# Scarlett 18120

Navodila

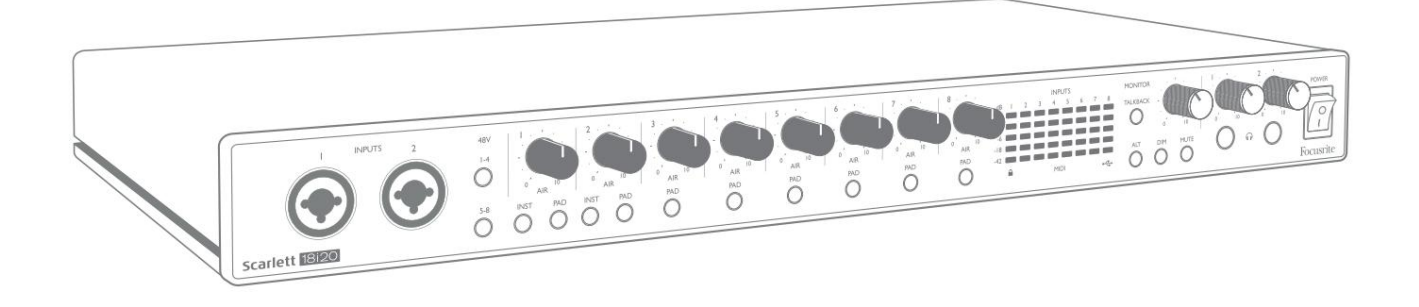

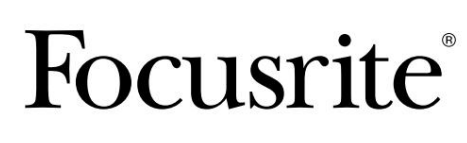

Različica 2 **focusrite.com** 

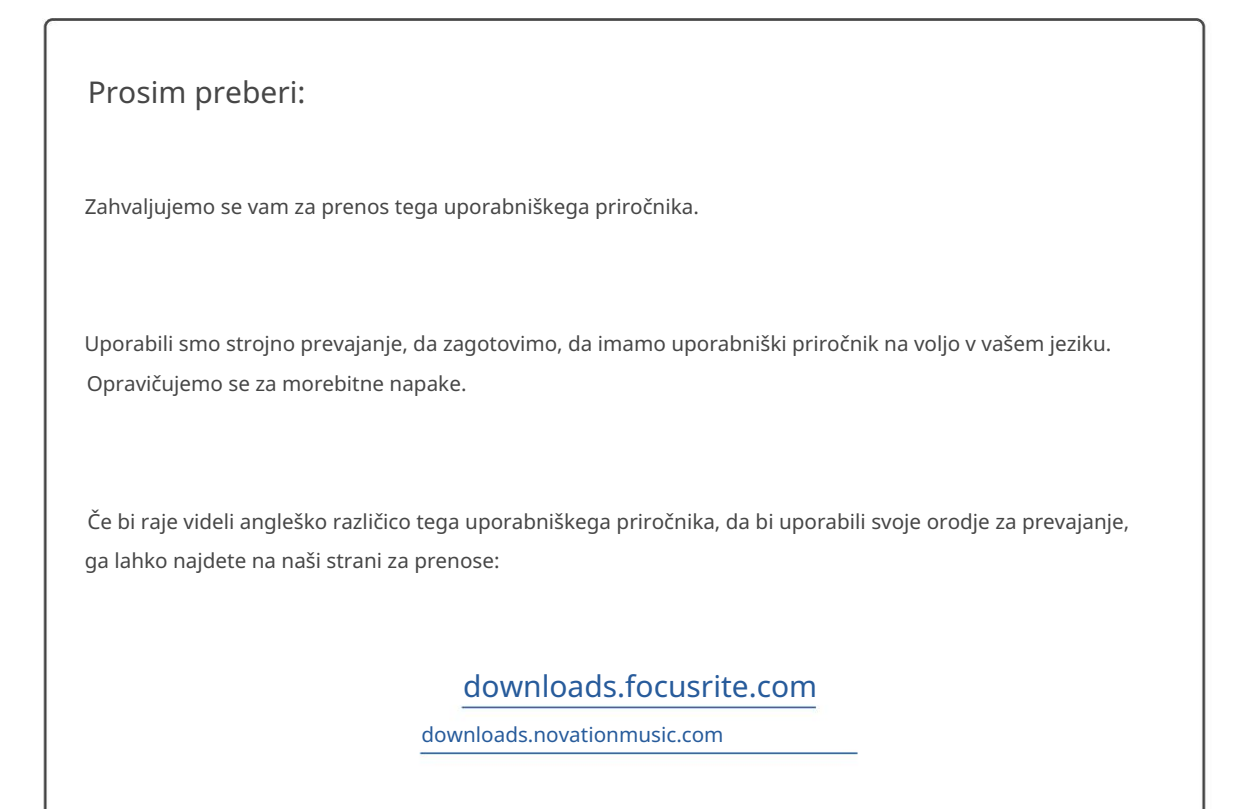

# **KAZALO**

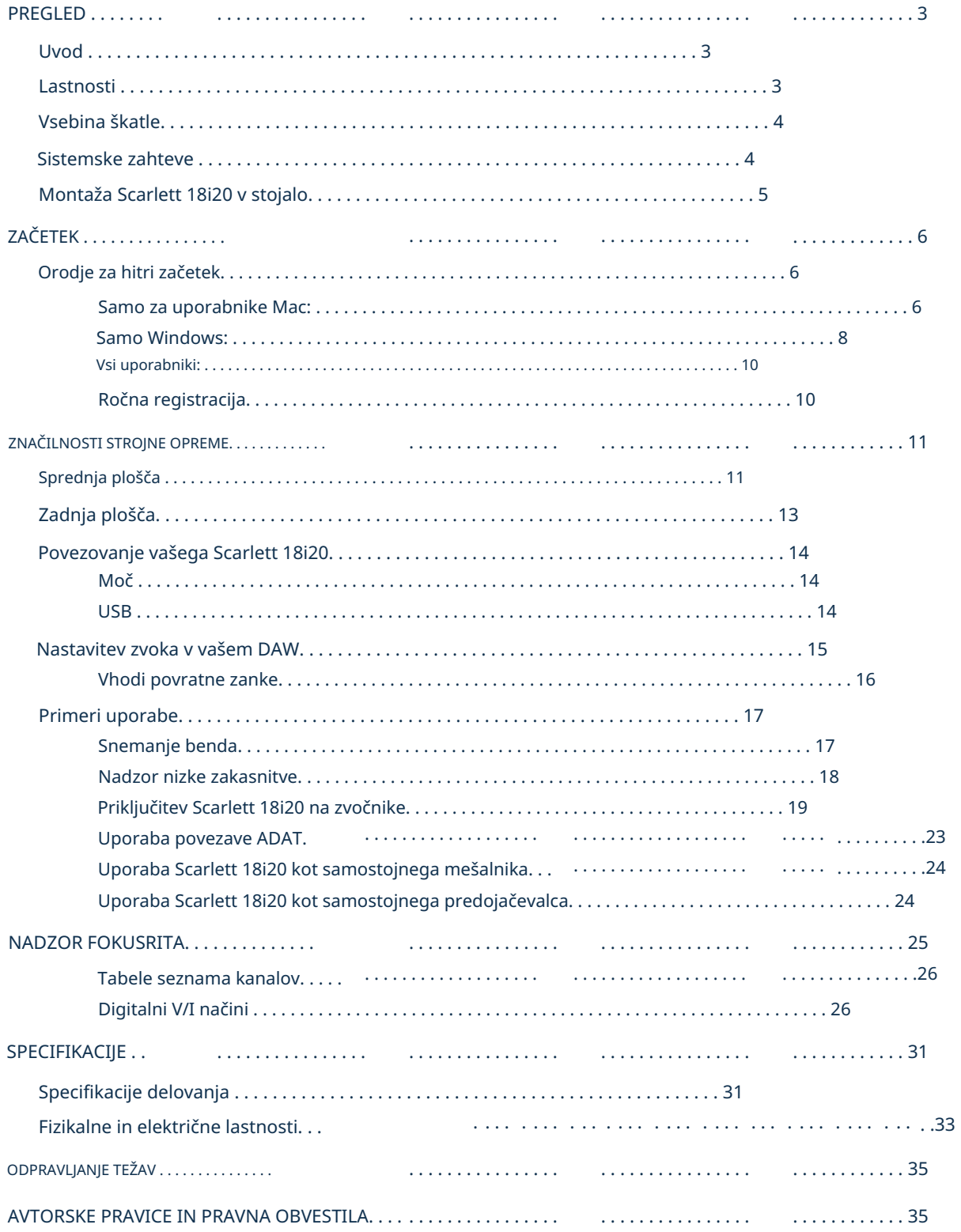

# PREGLED

# Uvod

Zahvaljujemo se vam za nakup te tretje generacije Scarlett 18i20, enega iz družine profesionalnih računalniških vmesnikov Focusrite, ki vključuje visokokakovostne analogne predojačevalnike Focusrite. V povezavi s spremljajočo programsko aplikacijo enote, Focusrite Control, imate zdaj kompaktno, a zelo vsestransko rešitev za usmerjanje visokokakovostnega zvoka v vaš računalnik in iz njega. Scarlett 18i20 lahko uporabljate tudi kot »samostojni« vmesnik za katero koli drugo vrsto snemalne naprave, ko jo konfigurirate s Focusrite Control.

Focusrite Control in številne druge vznemirljive in uporabne programske aplikacije lahko brezplačno prenesete, ko registrirate svoj izdelek. Upoštevajte, da je na voljo tudi ločen uporabniški priročnik za Focusrite Control; močno priporočamo, da prenesete tudi to.

Pri razvoju serije vmesnikov Scarlett tretje generacije smo dodatno izboljšali tako zmogljivost kot funkcije. Zvočne specifikacije so bile nadgrajene v celotni enoti, da vam zagotovijo večji dinamični razpon ter še nižji šum in popačenje; poleg tega mikrofonski predojačevalci zdaj sprejemajo višje vhodne ravni. Pomembna izboljšava je vključitev Focusriteove funkcije AIR.

Posamezno izbran na vsakem kanalu, AIR subtilno spremeni frekvenčni odziv predojačevalca, da modelira zvočne značilnosti naših klasičnih mikrofonskih predojačevalcev ISA na osnovi transformatorja. Pri snemanju s kakovostnimi mikrofoni boste opazili izboljšano jasnost in ločljivost v pomembnem srednjem do visokofrekvenčnem območju, ravno tam, kjer je to najbolj potrebno za vokale in številne akustične instrumente. Vmesniki Scarlett tretje generacije so združljivi z razredi v sistemu macOS: to pomeni, da so plug-and-play, tako da vam ni treba namestiti gonilnika, če uporabljate Mac.

Vaš vmesnik Scarlett tretje generacije je združljiv z našo programsko aplikacijo Focusrite Control: to vam omogoča nadzor različnih funkcij strojne opreme, nastavitev monitorskih mešanic in konfiguracijo usmerjanja. Obstaja namestitveni program Focusrite Control za platformi Mac in Windows, gonilnik za Mac pa ni potreben. Različica namestitvenega programa za Windows vsebuje gonilnik, tako da morate v obeh primerih namestiti samo Focusrite Control, da začnete delovati.

Ta uporabniški priročnik vsebuje podrobno razlago strojne opreme, ki vam pomaga doseči temeljito razumevanje funkcij delovanja izdelka. Priporočamo, da si vzamete čas in preberete uporabniški priročnik, ne glede na to, ali ste šele spoznali računalniško podprto snemanje ali ste bolj izkušen uporabnik, da boste v celoti seznanjeni z vsemi možnostmi, ki jih ponuja Scarlett 18i20 in spremljajoča programska oprema. Če glavni razdelki uporabniškega priročnika ne nudijo informacij, ki jih potrebujete, obiščite [support.focusrite.com,](https://support.focusrite.com/) ki vsebuje obsežno zbirko odgovorov na pogosta vprašanja tehnične podpore.

# Lastnosti

Zvočni vmesnik Scarlett 18i20 skrbi za skupno 18 vhodov in 20 izhodov ter omogoča povezavo mikrofonov, glasbenih inštrumentov, zvočnih signalov na nivoju linije in digitalnih zvočnih signalov v formatih ADAT in S/PDIF na računalnik, v katerem se izvajajo združljive različice macOS ali Windows prek enega od vrat USB računalnika. V tretji generaciji optična vrata ADAT podpirajo tudi delovanje »Dual ADAT« (S/MUX II), ki zagotavlja 8 kanalov zvoka pri 88,2/96 kHz kot tudi pri 44,1/48 kHz.

Signale na fizičnih vhodih je mogoče usmeriti v vašo programsko opremo za snemanje zvoka/digitalno zvočno delovno postajo (v tem uporabniškem priročniku imenovano »DAW«) pri ločljivosti do 24 bitov in 192 kHz; podobno je mogoče monitor ali posnete izhodne signale DAW konfigurirati tako, da se prikažejo na fizičnih izhodih enote.

Izhode lahko priključite na ojačevalnike in zvočnike, monitorje z napajanjem, slušalke, avdio mešalnik ali katero koli drugo analogno ali digitalno avdio opremo, ki jo želite uporabiti. Čeprav so vsi vhodi in izhodi na Scarlett 18i20 usmerjeni neposredno v vašo DAW in iz nje za snemanje in predvajanje, lahko konfigurirate usmerjanje znotraj vaše DAW, da ustreza vašim natančnim potrebam.

Spremljajoča programska aplikacija, Focusrite Control, ponuja dodatne možnosti usmerjanja in spremljanja ter možnost nadzora globalnih nastavitev strojne opreme, kot sta hitrost vzorčenja in sinhronizacija.

Tretji generaciji 18i20 sta bili dodani dve novi funkciji: pogovor in preklapljanje zvočnikov sekundarnega monitorja. Funkcija Talkback uporablja vgrajeni mikrofon, da lahko govorite z glasbeniki prek njihovih slušalk, čeprav se lahko povratni signal preusmeri na katero koli drugo kombinacijo izhodov. Funkcija ALT vam omogoča, da priključite drugi par monitorskih zvočnikov na linijska izhoda 3 in 4 in preklapljate med paroma, da nastavite svojo mešanico na drugem nizu zvočnikov. Obe funkciji je mogoče aktivirati na sprednji plošči, lahko pa ju je tudi konfigurirati in izbrati na zaslonu v Focusrite Control.

Vsi vhodi na Scarlett 18i20 so usmerjeni neposredno v vašo programsko opremo DAW za snemanje, vendar vam Focusrite Control omogoča tudi usmerjanje teh signalov interno v napravi do izhodov, tako da lahko spremljate zvočne signale z izjemno nizko zakasnitvijo – preden pridejo do vaš DAW, če bi to morali storiti.

Scarlett 18i20 ima tudi priključke za pošiljanje in prejemanje podatkov MIDI ter za prenos besedne ure, da se zagotovi sinhronizacija z drugimi elementi digitalne avdio opreme.

## Vsebina škatle

Skupaj s svojim Scarlett 18i20 bi morali imeti:

- IEC omrežni kabel (z vtičem, ki ustreza vašemu območju)
- Kabel USB, tip 'A' do tip 'C'
- Informacije o začetku (natisnjene na pokrovu škatle)
- Pomembne varnostne informacije
- Komplet ušes za stojalo (za montažo 18i20 v 19" stojalo)

## Sistemske zahteve

Najlažji način, da preverite, ali je operacijski sistem (OS) vašega računalnika združljiv z vašo Scarlett, je, da uporabite članke o združljivosti našega centra za pomoč:

[support.focusrite.com/hc/categories/200693655](http://support.focusrite.com/hc/categories/200693655)

Ker bodo sčasoma na voljo nove različice OS, lahko še naprej preverjate dodatne informacije o združljivosti z iskanjem v našem centru za pomoč na [support.focusrite.com.](https://support.focusrite.com/hc/en-gb)

# Montaža v stojalo Scarlett 18i20

Scarlett 18i20 lahko namestite v standardno 19" stojalo za opremo. Če želite to narediti, morate najprej namestiti ušesa, ki so priložena napravi.

Za namestitev stojala:

• Odstranite gumijaste vložke "Focusrite" s strani Scarlett 18i20. To bo razkrilo tri navojne pritrdilne luknje:

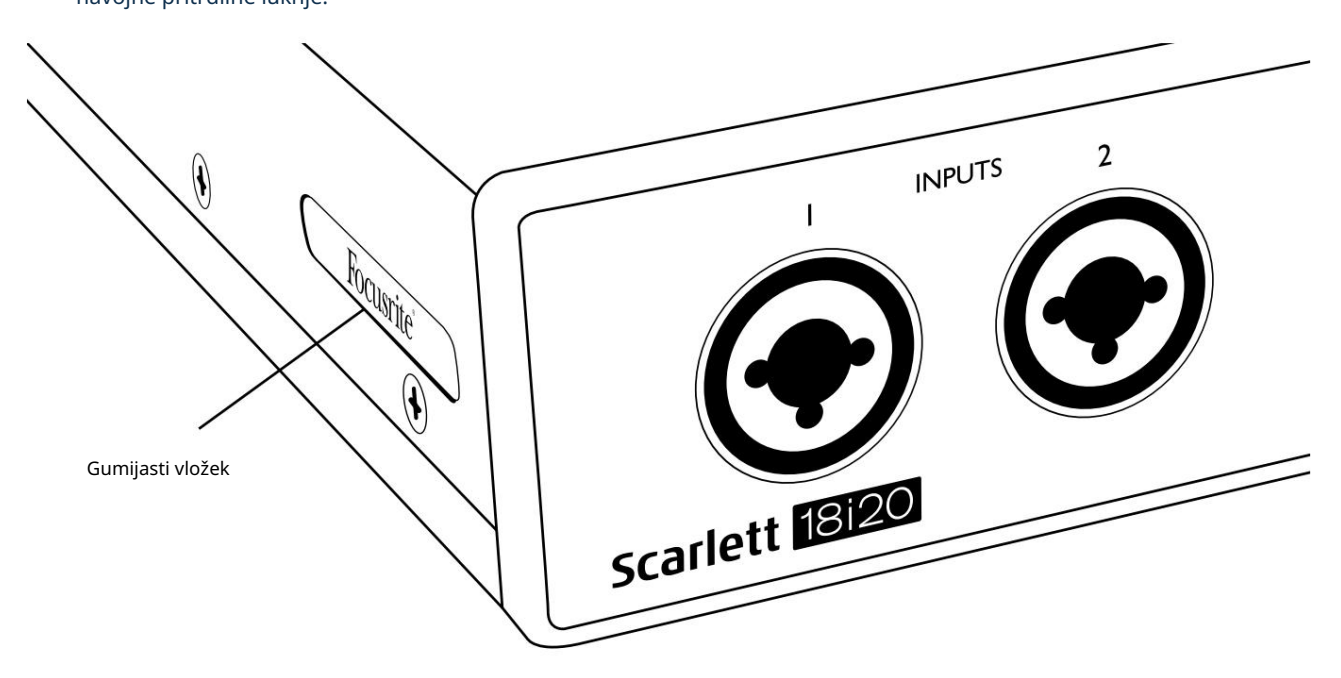

• Pritrdite ušesa stojala na straneh ohišja s tremi priloženimi vijaki M4 z ugrezno glavo:

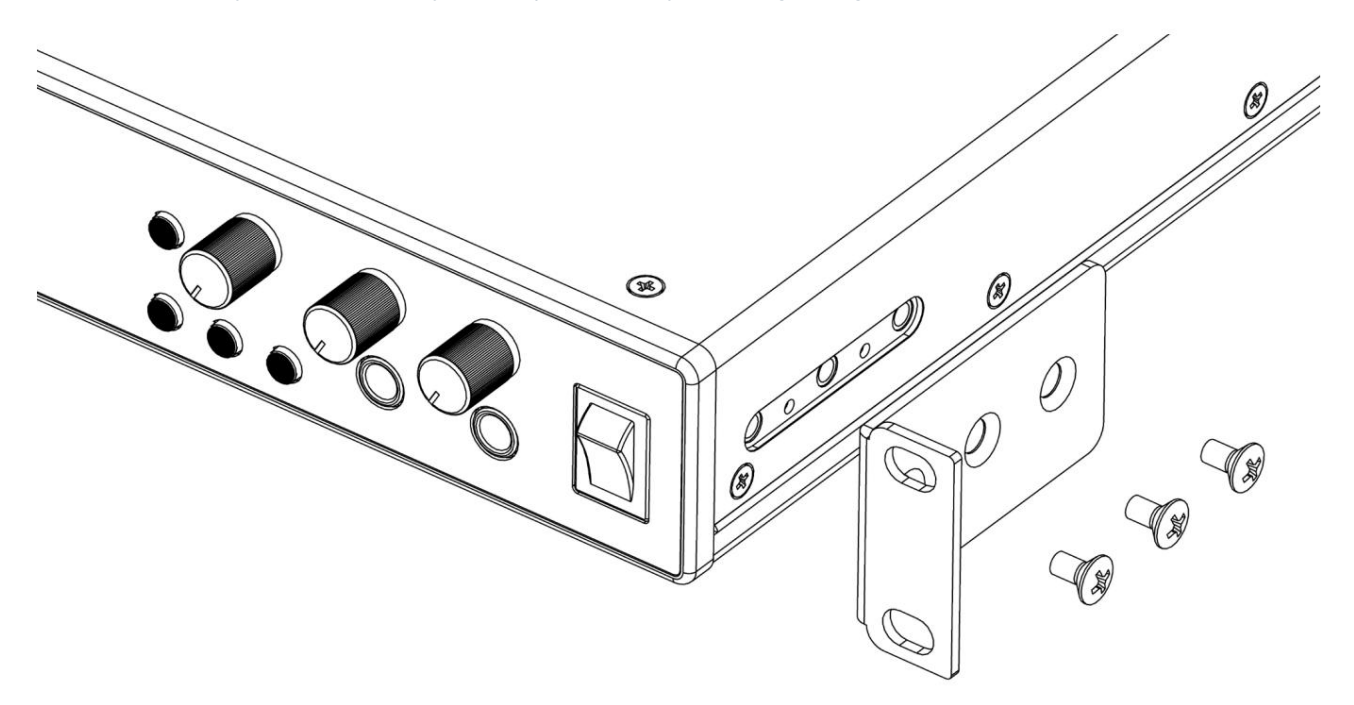

# ZAČETEK

S tretjo generacijo vmesniki Scarlett predstavljajo nov, hitrejši način zagona in delovanja z uporabo orodja Scarlett Quick Start. Vse kar morate storiti je, da svoj Scarlett 18i20 povežete z računalnikom. Ko se povežete, boste videli, da vaš PC ali Mac prepozna napravo in orodje za hitri začetek vas bo vodilo skozi postopek od tam.

POMEMBNO: Scarlett 18i20 ima ena vrata USB 2.0 tipa C (na zadnji plošči): povežite ga z računalnikom s priloženim kablom USB. Upoštevajte, da je Scarlett 18i20 naprava USB 2.0, zato za povezavo USB potrebujete vrata, ki so združljiva z USB 2.0+, na vašem računalniku.

Vaš računalnik bo vaš Scarlett sprva obravnaval kot napravo za množično shranjevanje (MSD), med prvo povezavo pa bo Scarlett v načinu »Easy Start«

## Orodje za hitri začetek

Poskušali smo narediti registracijo vašega Scarlett 18i20 kar se da preprosto. Koraki so zasnovani tako, da so sami po sebi razumljivi, vendar smo spodaj opisali vsak korak, tako da si lahko ogledate, kako bi morali izgledati v računalniku PC ali Mac.

#### Samo uporabniki Mac:

Ko Scarlett 18i20 povežete z računalnikom Mac, se na namizju prikaže ikona Scarlett:

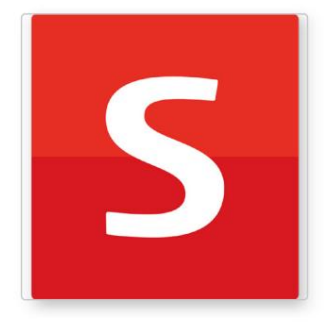

Dvokliknite ikono, da odprete okno Finder, prikazano na naslednji strani.

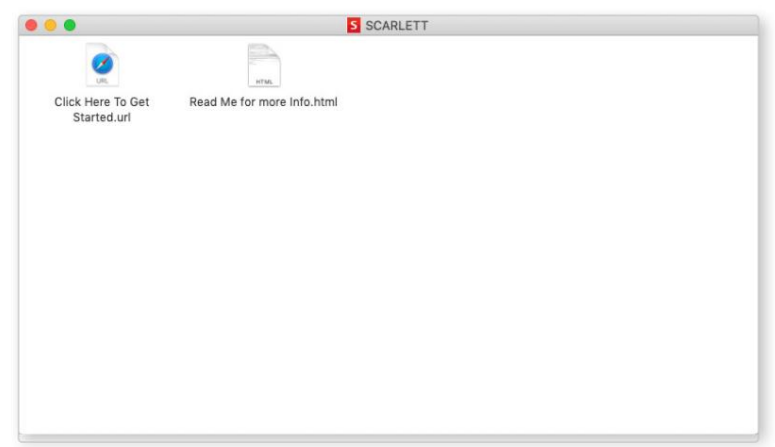

Dvokliknite ikono »Kliknite tukaj za začetek.url«. To vas bo preusmerilo na spletno mesto Focusrite, kjer vam priporočamo, da registrirate svojo napravo:

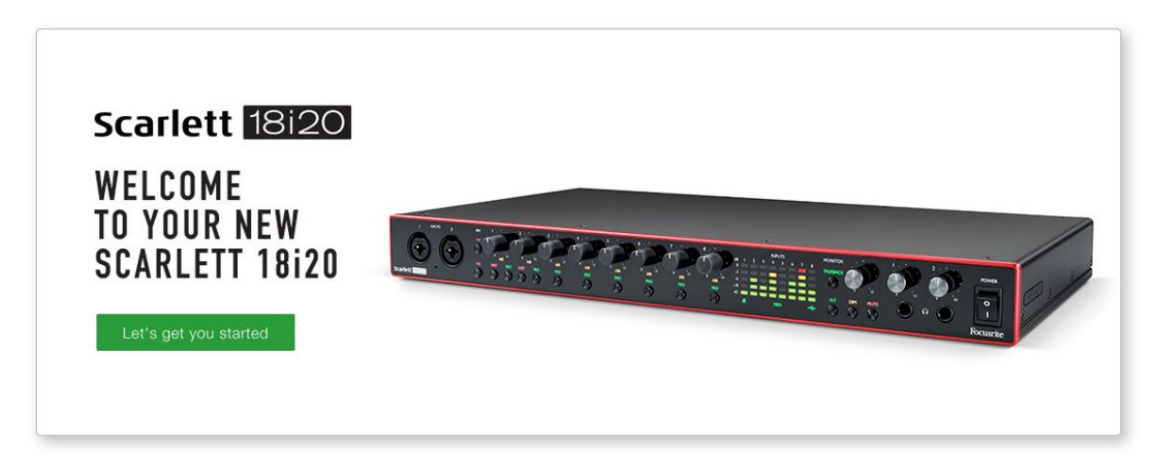

Ko oddate obrazec, boste videli možnosti, da greste naravnost na prenose, da dobite programsko opremo za svoj Scarlett, ali da sledite navodilom za namestitev po korakih glede na to, kako želite uporabljati svoj Scarlett. Kliknite »Začnimo« in videli boste obrazec, ki bo delno vnaprej izpolnjen za vas samodejno.

Ko namestite programsko opremo Focusrite Control za nastavitev in konfiguracijo vašega vmesnika, bo Scarlett preklopljen iz načina Easy Start, tako da ne bo več prikazan kot naprava za množično shranjevanje, ko je povezan z vašim računalnikom.

Vaš OS bi moral privzete zvočne vhode in izhode računalnika preklopiti na Scarlett. Če želite to preveriti, pojdite na Sistemske nastavitve > Zvok in zagotovite, da sta vhod in izhod nastavljena na Scarlett 18i20.

Za podrobne možnosti nastavitve na Macu odprite Aplikacije > Pripomočki > Nastavitev zvoka MIDI.

Samo Windows:

Ko Scarlett 18i20 povežete z računalnikom, se na namizju prikaže ikona Scarlett:

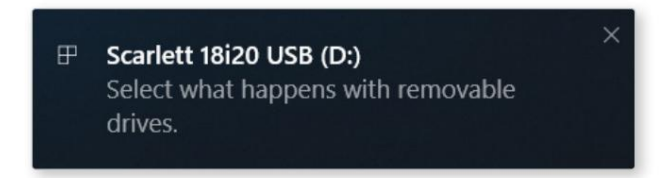

(Upoštevajte, da je črka pogona lahko nekaj drugega kot D:, odvisno od drugih naprav, povezanih z vašim računalnikom).

Dvokliknite pojavno sporočilo, da odprete spodaj prikazano pogovorno okno:

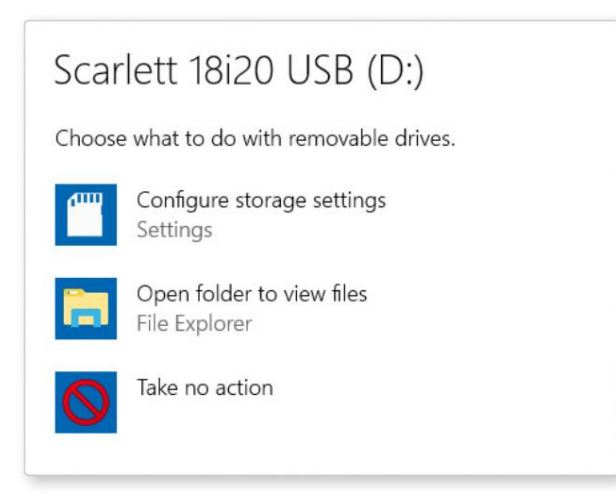

Dvokliknite »Odpri mapo za ogled datotek«: odprlo se bo okno Raziskovalca:

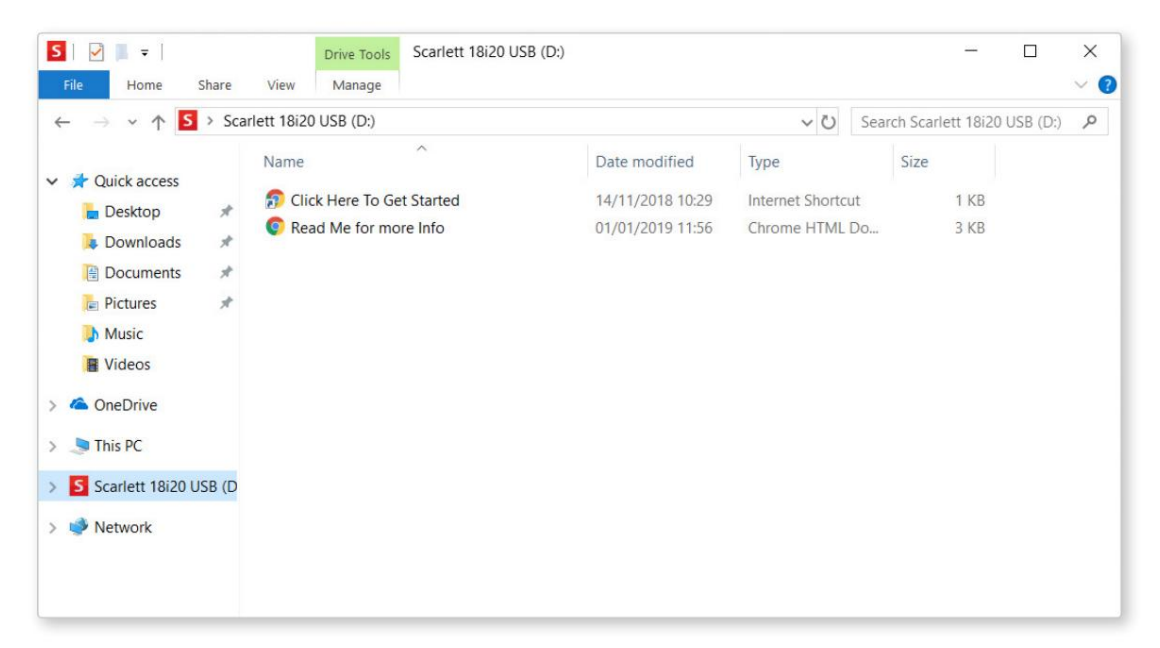

Dvokliknite »Kliknite tukaj za začetek«. To vas bo preusmerilo na spletno mesto Focusrite, kjer vam priporočamo, da registrirate svojo napravo:

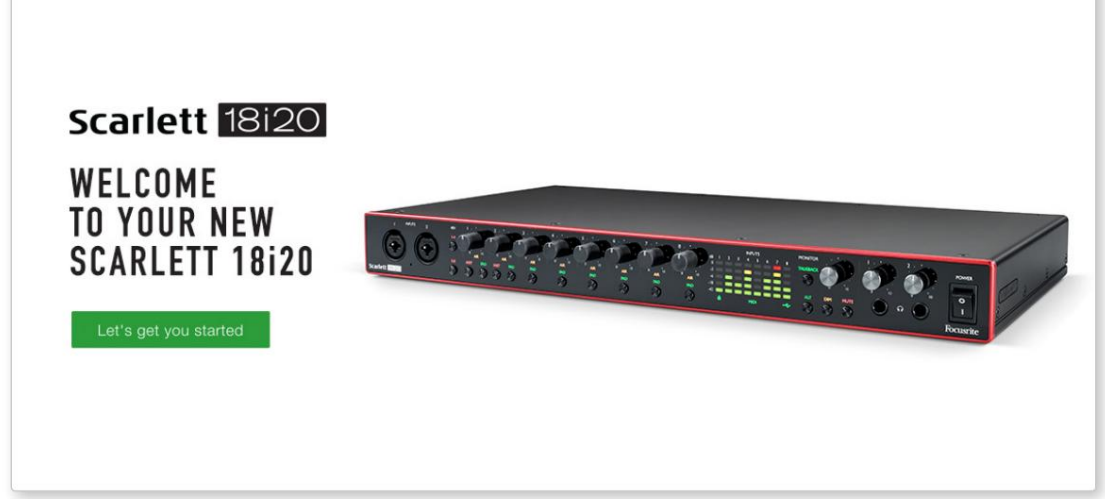

Kliknite »Začnimo« in videli boste obrazec, ki bo delno vnaprej izpolnjen za vas samodejno. Ko oddate obrazec, boste videli možnosti, da greste naravnost na prenose, da dobite programsko opremo za svoj Scarlett, ali da sledite navodilom za namestitev po korakih glede na to, kako želite uporabljati svoj Scarlett.

Ko namestite programsko opremo Focusrite Control za nastavitev in konfiguracijo vašega vmesnika, bo Scarlett preklopljen iz načina Easy Start, tako da ne bo več prikazan kot naprava za množično shranjevanje, ko je povezan z vašim računalnikom.

Vaš OS bi moral privzete zvočne vhode in izhode računalnika preklopiti na Scarlett . Če želite to preveriti, z desno miškino tipko kliknite ikono zvoka v opravilni vrstici in izberite nastavitve zvoka ter nastavite Scarlett kot vhodno in izhodno napravo.

#### Vsi uporabniki:

Upoštevajte, da je med začetnim namestitvenim postopkom na voljo tudi druga datoteka - »Več informacij in pogosta vprašanja«. Ta datoteka vsebuje nekaj dodatnih informacij o orodju Focusrite Quick Start, ki vam bodo morda v pomoč, če imate težave s postopkom.

Ko se registrirate, boste imeli takojšen dostop do naslednjih virov:

- Focusrite Control (na voljo sta različici za Mac in Windows) glejte spodnjo OPOMBO
- Večjezični uporabniški priročniki

Licenčne kode in povezave za izbirno priloženo programsko opremo najdete v svojem računu Focusrite. Če želite izvedeti, katera priložena programska oprema je vključena v Scarlett 3. generacije, obiščite naše spletno mesto:

#### [focusrite.com/scarlett](https://focusrite.com/en/scarlett)

OPOMBA: Namestitev Focusrite Control bo namestila tudi pravilen gonilnik za vašo napravo. Focusrite Control je na voljo za prenos kadar koli, tudi brez registracije: glejte "Ročna registracija" spodaj.

#### Ročna registracija

Če se odločite, da boste svoj Scarlet registrirali pozneje, lahko to storite na:

#### [customer.focusrite.com/register](http://customer.focusrite.com/register)

Serijsko številko boste morali vnesti ročno: to številko najdete na dnu samega vmesnika in tudi na nalepki s črtno kodo ob strani škatle.

Priporočamo, da prenesete in namestite našo aplikacijo Focusrite Control, saj boste s tem onemogočili način Easy Start in sprostili polni potencial vmesnika. Na začetku, ko je v načinu Easy Start, bo vmesnik deloval s frekvenco vzorčenja do 48 kHz in MIDI I/O je onemogočen. Ko je Focusrite Control nameščen na vašem računalniku, lahko delate s frekvenco vzorčenja do 192 kHz.

Če se odločite, da ne boste takoj prenesli in namestili programa Focusrite Control, ga lahko kadar koli prenesete iz:

[customer.focusrite.com/support/downloads](http://customer.focusrite.com/support/downloads)

Če želite svoj Scarlett prisilno izklopiti iz načina Easy Start, ne da bi ga prej registrirali, ga povežite z računalnikom in pritisnite in držite gumb 1-4 48V pet sekund. Tako boste zagotovili, da ima vaša Scarlett popolno funkcionalnost. Upoštevajte, da če želite registrirati svojo Scarlett po izvedbi tega dejanja, boste morali to storiti ročno, kot je razloženo zgoraj.

Sprednja plošča

# LASTNOSTI STROJNE OPREME

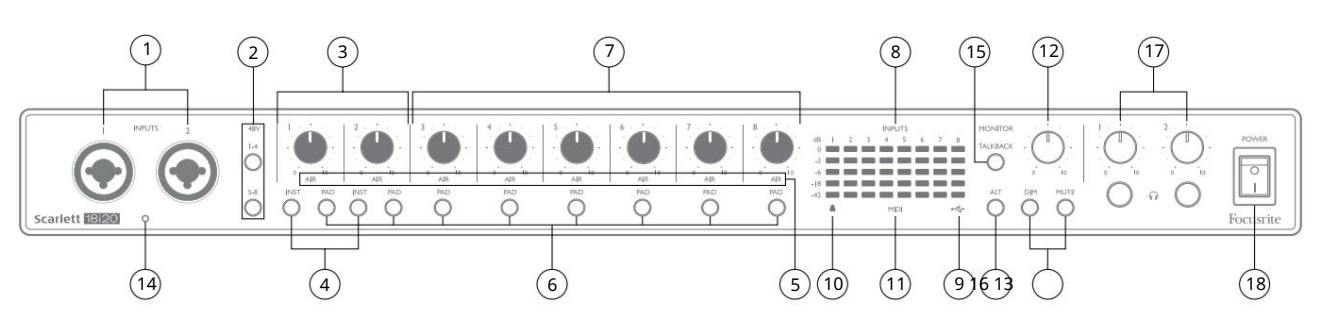

Sprednja plošča vključuje vse kontrole vhodnega ojačenja in nadzora ter dva vhodna konektorja za mikrofonske, linijske in instrumentalne signale.

- 1. Vhoda 1 in 2 vhodne vtičnice "Combo" tukaj priključite mikrofone, inštrumente (npr. kitaro) ali linijske signale. Kombinirane vtičnice sprejemajo tako XLR kot ¼" (6,35 mm) priključke. Mikrofoni se povezujejo z uporabo vtičev XLR: instrumenti in signali ravni linije se povezujejo prek vtičev ¼" (6,35 mm) tipa TS ali TRS. Ojačanje predojačevalca je primerno za mikrofone, ko je vstavljen vtič XLR, in za signale višje ravni, ko je vstavljen vtič. Ne priključujte ničesar drugega kot mikrofon - npr. izhod zvočnega modula ali enote FX - prek vtiča XLR, saj bo raven signala preobremenila predojačevalnik, kar bo povzročilo popačenje, in če je fantomsko napajanje omogočeno, lahko poškodujete svojo opremo .
- 2. 48V dve stikali (1-4, 5-8) , ki omogočata 48 V fantomsko napajanje na XLR kontaktih Combo konektorjev za mikrofonske vhode 1-4 oziroma 5-8. (Upoštevajte, da so vhodi 3 do 8 na zadnji plošči.) Vsako stikalo ima povezano rdečo LED, ki označuje, da je izbrano fantomsko napajanje.
- 3. Gain 1 & 2 prilagodite vhodno ojačanje za signale na vhodih 1 oziroma 2.
- Ko je izbrana možnost INST, se obseg ojačanja in vhodna impedanca spremenita (glede na LINE), vhod pa postane neuravnotežen. To ga optimizira za neposredno povezavo instrumentov (prek 2 polnega (TS) vtiča). Ko je INST izklopljen, so vhodi primerni za povezavo signalov linijskega nivoja. Signali linijskega nivoja so lahko priključeni v uravnoteženi obliki prek 3-polnega (TRS) priključka ali neuravnoteženi prek 2-polnega (TS) priključka. 'INST' sveti rdeče, ko je izbran način Instrument. 4. INST – dve stikali, ki spreminjata vhodno konfiguracijo za kontakte vtičnic na vhodih 1 in 2. INST lahko izberete tudi iz Focusrite Control.
- 5. AIR osem rumenih LED, ki označujejo izbiro načina AIR za vsak kanal. Način AIR, izbran pri Focusrite Control, spremeni frekvenčni odziv vhodne stopnje za model klasičnih mikrofonskih predojačevalcev Focusrite ISA na osnovi transformatorja.
- 6. PAD osem stikal za izbiro funkcije PAD za vsak kanal. PAD zmanjša nivo signala, ki gre v vaš DAW, za 10 dB; uporabite, ko ima vhodni vir posebej visoko raven. 'PAD' sveti rdeče, ko je aktiven. PAD lahko izberete tudi iz Focusrite Control.
- priključki za te vhode so na zadnji plošči.) 7. Ojačanje 3 do 8 – prilagodite vhodno ojačenje za signale na vhodih 3 do 8. (Upoštevajte, da je
- 8. Vhodni merilniki osem 5-segmentnih LED bargraph merilnikov, ki prikazujejo nivoje signala osmih analognih vhodnih signalov. Merilniki prikazujejo nivo signala po stopnji vhodnega ojačanja, zato na njihov prikaz vplivajo kontrole ojačanja. LED diode svetijo pri -42 (zeleno, "prisoten signal"), -18 (zeleno), -6 (zeleno), -3 (rumeno) in 0 dBFS (rdeče). Raven 0 dBFS ima za posledico digitalno izrezovanje, zato se ji je treba vedno izogibati.
- z vašim računalnikom. 9. USBactive LED – zelena LED zasveti, ko je Scarlett povezana in prepoznana
- Zaklenjeno zelena LED, ki potrjuje sinhronizacijo ure bodisi s Scarlett 18i20 notranjo uro ali zunanji digitalni vhod. 10.
- 11. MIDI LED zelena LED, sveti, ko MIDI podatke prejme vrata MIDI IN .
- 12. MONITOR nadzor ravni izhoda glavnega monitorja: to bo običajno nadzorovalo nivo na izhodih glavnega monitorja na zadnji plošči, vendar ga je mogoče konfigurirati v nadzoru Focusrite za prilagajanje nivoja na katerem koli od desetih analognih izhodov enote.
- 13. DIM in MUTE dve stikali za nadzor izhodov monitorja 18i20; DIM zmanjša izhodne ravni za 18 dB, medtem ko MUTE izklopi izhode. Privzeto ta stikala vplivajo na MAIN spremljata izhoda 1 in 2, vendar ju lahko v Focusrite Control konfigurirate za nadzor katerega koli od analognih izhodov. Vsako stikalo ima povezano LED (DIM: rumena, MUTE: rdeča), ki označuje, da je funkcija izbrana. DIM in MUTE lahko izberete tudi v Focusrite Control.
- 14. Povratni mikrofon
- 15. TALKBACK pritisnite in držite ta gumb za aktiviranje pogovora. Ko je aktiven, 'TALKBACK' sveti zeleno, povratni mikrofon [14] pa je lahko usmerjen na različne izhode 18i20. Talkback privzeto usmerja na dva izhoda za slušalke [17], vendar se lahko usmerjanje konfigurira v Focusrite Control tako, da napaja katero koli kombinacijo izhodov. Ta gumb je 'trenutni' – pogovorna povezava je aktivna le, ko je pritisnjen. Talkback se lahko aktivira tudi, trenutno ali z zaklepom, iz Focusrite Control.
- 16. ALT ko je funkcija ALT omogočena v nadzoru Focusrite, s pritiskom na ta gumb preusmerite mešanico glavnega monitorja iz MAIN LINE OUTPUTS 1 in 2 na ALT LINE OUTPUTS 3 in 4.

Priključite par sekundarnih monitorskih zvočnikov na ALT izhode in izberite ALT za preklop med vašimi glavnimi monitorji in sekundarnim parom. Ko je izbran, 'ALT' sveti zeleno.

To funkcijo lahko izberete tudi v Focusrite Control. (Upoštevajte, da ko je ALT omogočen, so linijski izhodi, ki niso v uporabi, utišani: npr., če želite uporabiti linijska izhoda 3 in 4 za drug namen, ju najprej vklopite v Focusrite Control.)

17.  $\bigcap$  Glasnost slušalk 1 in 2 – priključite enega ali dva para slušalk na dve ¼" (6,25 mm) vtičnici TRS pod kontrolniki. Izhodi za slušalke vedno prenašajo signale, ki so trenutno usmerjeni na analogne izhode 7/8 in 9/10 (kot stereo pare) v Focusrite Control.

18. POWER – stikalo za izmenični tok.

#### Zadnja plošča

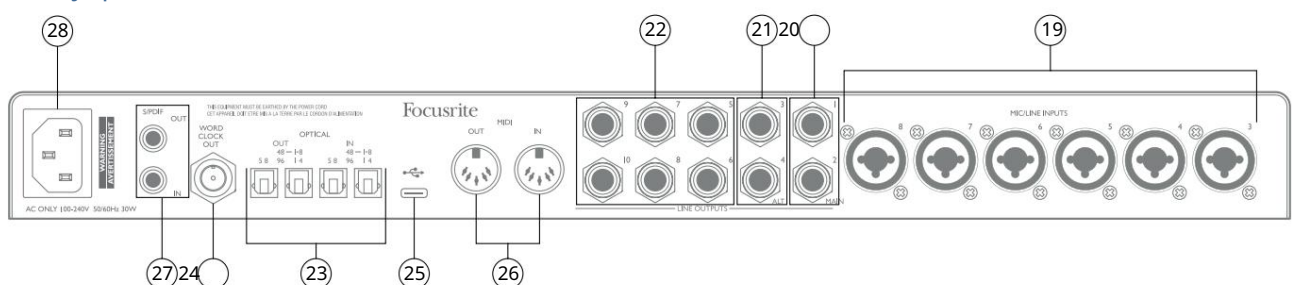

- 19. MIC/LINE VHODI 3 do 8 Kombinirane vhodne vtičnice priključite nadaljnje mikrofone ali signale ravni linije preko XLR ali ¼" (6,35 mm) priključkov, kot je primerno. Za signale nivoja črte lahko uporabite ¼" TRS (uravnotežene) ali TS (neuravnotežene) vtičnice.
- Vendar se lahko signali na izhodih definirajo v Focusrite Control Ti bodo običajno uporabljeni za pogon glavnih L in R zvočnikov vašega sistema za spremljanje. 20. LINIJSKA IZHODA 1 in 2 (GLAVNI) – dva uravnotežena analogna linijska izhoda na ¼" (6,35 mm) vtičnicah; uporabite priključke TRS za uravnoteženo povezavo ali priključke TS za neuravnoteženo. Priporočamo uporabo uravnoteženih povezav, kjer koli je to mogoče, da zmanjšate težave z ozemljitvijo in brnenjem.
- 21. LINIJA IZHODA 3 in 4 (ALT) sem povežite sekundarni par monitorskih zvočnikov Za uporabo funkcije ALT 18i20. Izhodi so električno enaki linijskim izhodom 1 in 2. Signale na izhodih lahko definirate v Focusrite Control.
- 22. LINIJSKI IZHODI 5 do 10 šest nadaljnjih linijskih izhodov z enakimi električnimi lastnostmi kot linijski izhodi 1 do 4. Signali, ki so na voljo na teh izhodih, so definirani v Focusrite Control in se lahko uporabljajo za pogon dodatnih zvočnikov v večkanalnem sistemu za spremljanje, ali za pogon izvenkrmnih procesorjev FX.
- 23. OPTIČNI VHOD in IZHOD štirje priključki TOSLINK za upravljanje z osmimi kanali digitalnega zvoka v formatu ADAT pri frekvenci vzorčenja 44,1/48 kHz ali 88,2/96 kHz. Pri hitrosti vzorčenja 44,1/48 kHz se uporabijo samo desna vrata vsakega para; pri frekvenci vzorčenja 88,2/96 kHz se uporabljata obe vrati, pri čemer desna vrata prenašajo kanale ADAT 1–4, leva vrata pa prenašajo kanale ADAT 5–8. (Upoštevajte, da sta optični vhod in izhod onemogočena, ko se uporabljajo hitrosti vzorčenja 176,4/192 kHz.) Leva vrata vsakega para (IN in OUT) so lahko konfigurirana za sprejemanje in oddajanje dvokanalnega S/PDIF signal iz/na zunanji vir, opremljen z optičnim S/PDIF I/O: ta možnost je izbrana v Focusrite Control. Za več podrobnosti si oglejte tabele seznama kanalov v razdelku Dodatek.
- 24. WORD CLOCK OUT konektor BNC, ki nosi besedno uro Scarlett 18i20; to se lahko uporablja za sinhronizacijo druge digitalne avdio opreme, ki je del snemalnega sistema. Vir sinhronizacije vzorčne ure, ki ga uporablja Scarlett 18i20, je izbran iz Focusrite Control.
- 25. Vrata USB 2.0 – priključek tipa C; povežite Scarlett 18i20 z računalnikom s priloženim kablom.
- 26. MIDI IN in MIDI OUT standardne 5-polne DIN vtičnice za priklop zunanje MIDI opreme. Scarlett 18i20 deluje kot vmesnik MIDI, ki omogoča, da se podatki MIDI v/iz vašega računalnika distribuirajo dodatnim napravam MIDI.
- 27. S/PDIF IN in OUT dve fono (RCA) vtičnici, ki prenašata dvokanalne digitalne avdio signale v ali iz Scarlett 18i20, v formatu S/PDIF. Upoštevajte, da vhodi in izhodi S/PDIF niso na voljo pri frekvencah vzorčenja 176,4/192 kHz. Za več podrobnosti si oglejte tabele seznama kanalov v razdelku Dodatek.

28. AC omrežje – standardna IEC vtičnica.

# Povezovanje vašega Scarlett 18i20

## Moč

Scarlett 18i20 je treba priključiti na električno omrežje s priloženim napajalnim kablom. Priključek IEC priključite v vtičnico IEC na zadnji strani. Ko uporabljate Scarlett 18i20 z računalnikom (tj. ne kot "samostojen" mešalnik), priporočamo, da enote ne vklopite, dokler ni vzpostavljena povezava USB – glejte spodaj.

## USB

Vrste vrat USB: Scarlett 18i20 ima ena vrata USB 2.0 tipa C (na zadnji plošči). Ko je namestitev programske opreme končana, povežite Scarlett 18i20 z računalnikom; če ima vaš računalnik vrata USB tipa A, uporabite kabel USB tipa A proti tipu C, ki je priložen enoti. Če ima vaš računalnik vrata USB tipa C, pri dobavitelju računalnika nabavite kabel tipa C na tip C.

Standardi USB: Ker je Scarlett 18i20 naprava USB 2.0, za povezavo USB potrebujete vrata, ki so združljiva z USB 2.0, na vašem računalniku. Ne bo deloval z vrati USB 1.0/1.1: vendar bodo vrata USB 3.0 podpirala napravo USB 2.0.

Ko priključite kabel USB, vklopite Scarlett 18i20 s stikalom za vklop na sprednji plošči.

#### Nastavitev zvoka v vašem DAW

Scarlett 18i20 je združljiv s katero koli DAW na osnovi Windows, ki podpira ASIO ali WDM, in katero koli DAW na osnovi Maca, ki uporablja Core Audio. Ko sledite postopku za začetek, opisanem na strani 6, lahko začnete uporabljati Scarlett 18i20 z DAW po vaši izbiri.

Da bi vam omogočili začetek, če na vašem računalniku še nimate nameščene aplikacije DAW, sta obe Pro Tools | First in Ableton Live Lite sta vključena; na voljo vam bodo, ko boste registrirali svoj Scarlett 18i20. Če potrebujete pomoč pri namestitvi katere koli DAW, obiščite naše strani za začetek na [focusrite.com/get-started, k](https://focusrite.com/get-started)jer so na voljo videoposnetki za začetek.

Navodila za uporabo za Pro Tools | First in Ableton Live Lite ne spadata v obseg tega uporabniškega priročnika, vendar obe aplikaciji vključujeta celoten nabor datotek pomoči. Navodila so na voljo tudi na [avid.com](http://www.avid.com) oziroma ableton.com . Video vadnico za začetek uporabe Ableton Live Lite najdete na focusrite.com/get-started.

Prosimo, upoštevajte - vaš DAW morda ne bo samodejno izbral Scarlett 18i20 kot svojo privzeto V/I napravo. Gonilnik morate ročno izbrati na strani zvočnih nastavitev\* vaše DAW (izberite Scarlett 18i20 za Mac ali Focusrite USB ASIO za Windows). Prosimo, glejte dokumentacijo vaše DAW (ali datoteke pomoči), če niste prepričani, kje izbrati gonilnik ASIO/ Core Audio. Spodnji primer prikazuje pravilno konfiguracijo na plošči z nastavitvami Ableton Live Lite (prikazana je različica sistema Windows) .

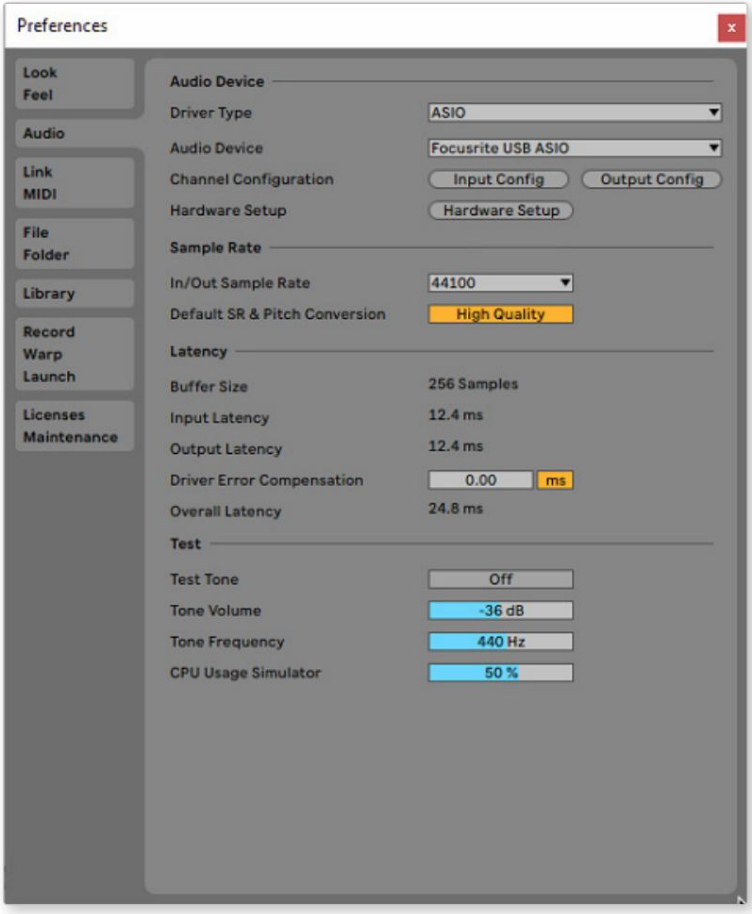

\* Tipično ime. Terminologija se lahko razlikuje med DAW.

Ko je Scarlett 18i20 nastavljen kot prednostna zvočna naprava\* v vaši DAW, bo vseh 18 vhodov in 20 izhodov prikazanih v nastavitvah Audio I/O vaše DAW (vendar upoštevajte, da je Ableton Live Lite omejen na največ štiri istočasne mono vhodne kanale in štirje sočasni mono izhodni kanali).

Odvisno od vaše DAW boste morda morali pred uporabo omogočiti določene vhode ali izhode.

Spodnja dva primera prikazujeta dva vhoda in dva izhoda, omogočena na straneh Input Config in Output Config Ableton Live Lite.

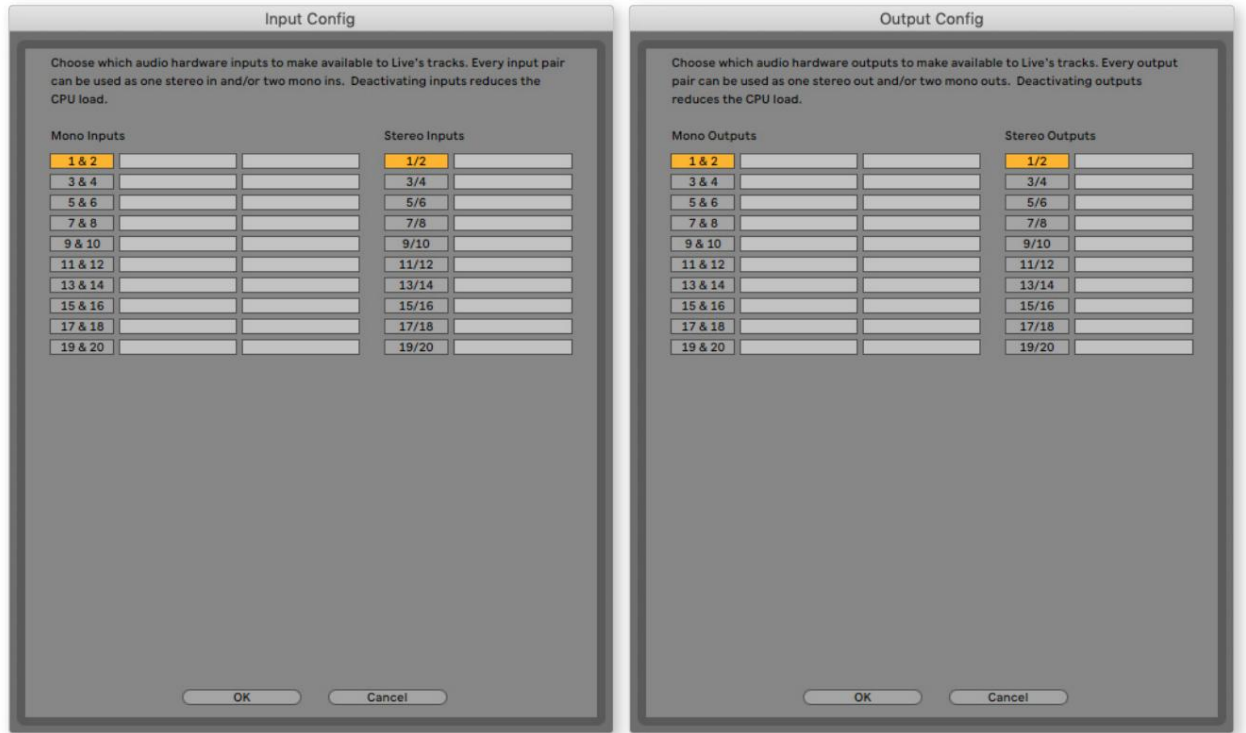

\* Tipično ime. Terminologija se lahko razlikuje med DAW.

#### Vhodi povratne zanke

Opazili boste dva dodatna vhoda – »Vhoda 9 in 10« – ki bosta navedena na strani Konfiguracija vhoda v V/I nastavitvah vaše DAW. To so navidezni vhodi »povratne zanke« znotraj programske opreme, ne dodatni fizični vhodi. Uporabljajo se lahko za snemanje skladb DAW iz virov v vašem računalniku, npr. iz spletnega brskalnika. Focusrite Control vključuje zavihek mešanja Loopback 1-2 , kjer lahko izberete, katere vhode boste posneli.

Vse podrobnosti o uporabi vhodov povratne zanke najdete v uporabniškem priročniku Focusrite Control.

# Primeri uporabe

Scarlett 18i20 je odlična izbira za različne aplikacije za snemanje in spremljanje. Nekatere tipične konfiguracije so prikazane spodaj.

#### Snemanje skupine

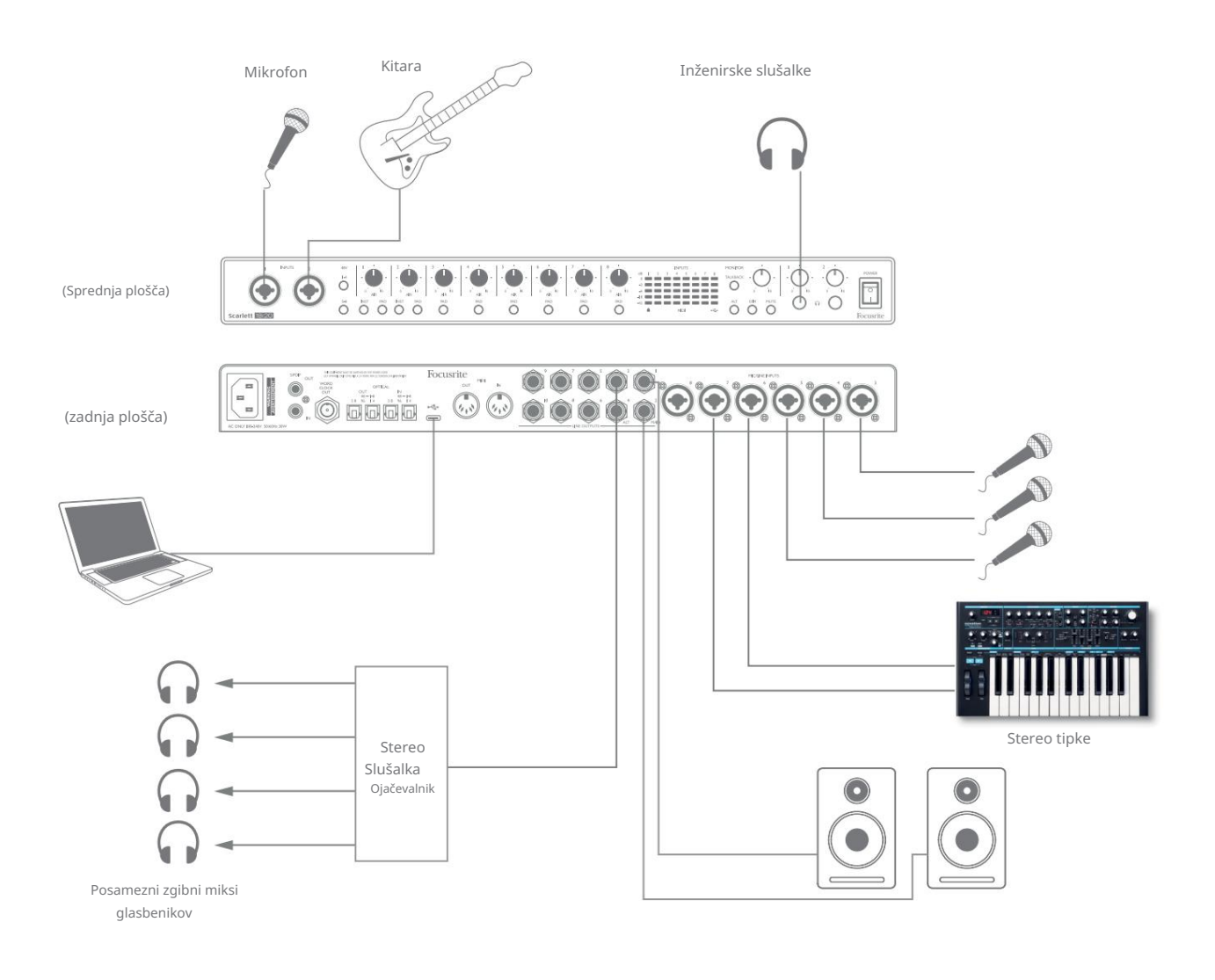

Ta nastavitev prikazuje tipično konfiguracijo za snemanje skupine glasbenikov s programsko opremo DAW v računalniku Mac ali PC.

Prikazan je izbor virov – mikrofoni, kitara in tipkovnica – povezani z vhodi Scarlett 18i20. Upoštevajte, da je mogoče konfigurirati samo vhoda 1 in 2 za neposreden sprejem instrumentov, zato smo se odločili, da kitaro priključimo na vhod 2. Prepričajte se, da je za ta vhod izbran INST .

Povezava z računalnikom PC ali Mac, v katerem je nameščena programska oprema DAW, poteka prek priloženega kabla USB. To bo prenašalo vse vhodne in izhodne signale med DAW in Scarlett 18i20. Ko je nastavitev zvoka konfigurirana v DAW, bo vsak vhodni vir usmerjen na svojo lastno sled DAW za snemanje.

#### Nadzor nizke zakasnitve

Pogosto boste slišali izraz "zakasnitev", ki se uporablja v povezavi z digitalnimi avdio sistemi. V primeru preproste aplikacije za snemanje DAW, ki je opisana zgoraj, bo zakasnitev čas, ki je potreben, da vaši vhodni signali preidejo skozi vaš računalnik in zvočno programsko opremo ter se znova vrnejo prek vašega zvočnega vmesnika. Čeprav to ni težava pri večini enostavnih snemalnih situacij, je lahko v nekaterih okoliščinah zakasnitev težava za izvajalca, ki želi snemati, medtem ko spremlja svoje vhodne signale.

To se lahko zgodi, če morate povečati velikost snemalnega medpomnilnika vaše DAW, kar bi lahko bilo potrebno, ko snemate presnemaje v posebej velikem projektu z uporabo številnih skladb DAW, programskih instrumentov in vtičnikov FX. Pogosti simptomi prenizke nastavitve vmesnega pomnilnika so lahko motnje v zvoku (kliki in poki) ali posebej visoka obremenitev CPE v vaši DAW (večina DAW ima funkcijo spremljanja CPE). Večina programov DAW vam bo omogočila prilagajanje velikosti medpomnilnika na njihovi nadzorni strani Audio Preferences\* .

Scarlett 18i20 s Focusrite Control omogoča »nadzor ničelne zakasnitve«, ki premaga to težavo. Svoje vhodne signale lahko usmerite neposredno na izhode za slušalke Scarlett 18i20. To omogoča glasbenikom, da se slišijo z izjemno nizko zakasnitvijo – tj. učinkovito v »realnem času« – skupaj z računalniškim predvajanjem. Ta nastavitev na noben način ne vpliva na vhodne signale v računalnik. Upoštevajte pa, da kakršni koli učinki, dodani instrumentom v živo s programskimi vtičniki, ne bodo slišani v slušalkah, čeprav bo FX še vedno prisoten na posnetku.

V primeru vsak od članov skupine prejme svoj lasten monitor mix, ker ima vsak svoj "lastni" izhod Scarlett 18i20. Focusrite Control vam omogoča, da definirate do osem ločenih mešanic in te mešanice lahko vključujejo predhodno posnete skladbe DAW kot tudi trenutne vhodne signale.

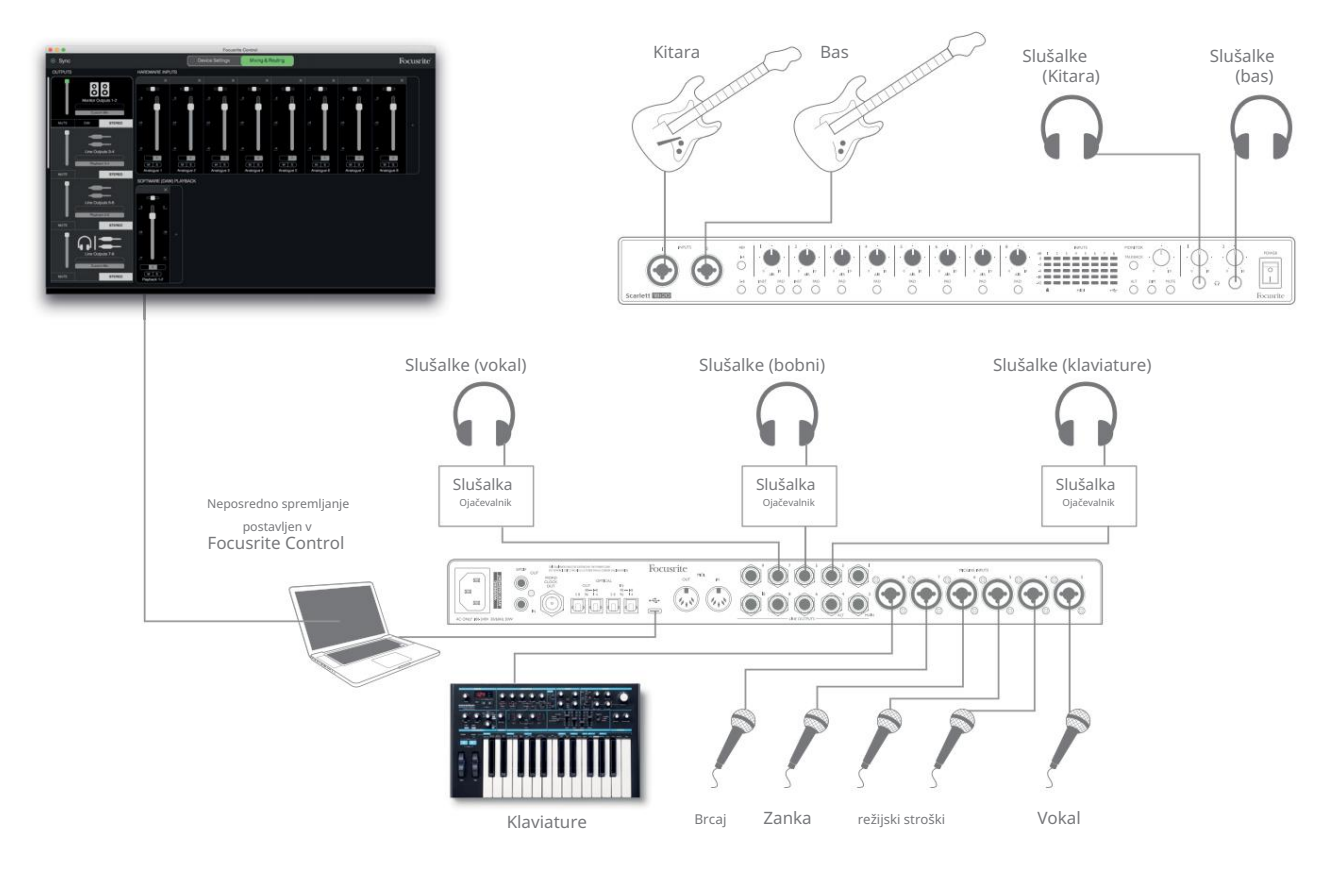

Ko uporabljate neposredno spremljanje, zagotovite, da vaša programska oprema DAW ni nastavljena za usmerjanje vhodov (kar trenutno snemate) na noben izhod. Če je, se bodo glasbeniki slišali "dvakrat", pri čemer bo en signal zvočno zakasnjen kot odmev.

#### Priključitev Scarlett 18i20 na zvočnike

GLAVNI izhodi 1/4" priključka na zadnji plošči (linijski izhodi 1 in 2) se običajno uporabljajo za pogon vaših primarnih zvočnikov za spremljanje. Aktivni monitorji vključujejo notranje ojačevalnike z nadzorom glasnosti in jih je mogoče priključiti neposredno. Pasivni zvočniki bodo potrebovali ločen stereo ojačevalnik; izhodi na zadnji plošči morajo biti povezani z vhodi ojačevalnika.

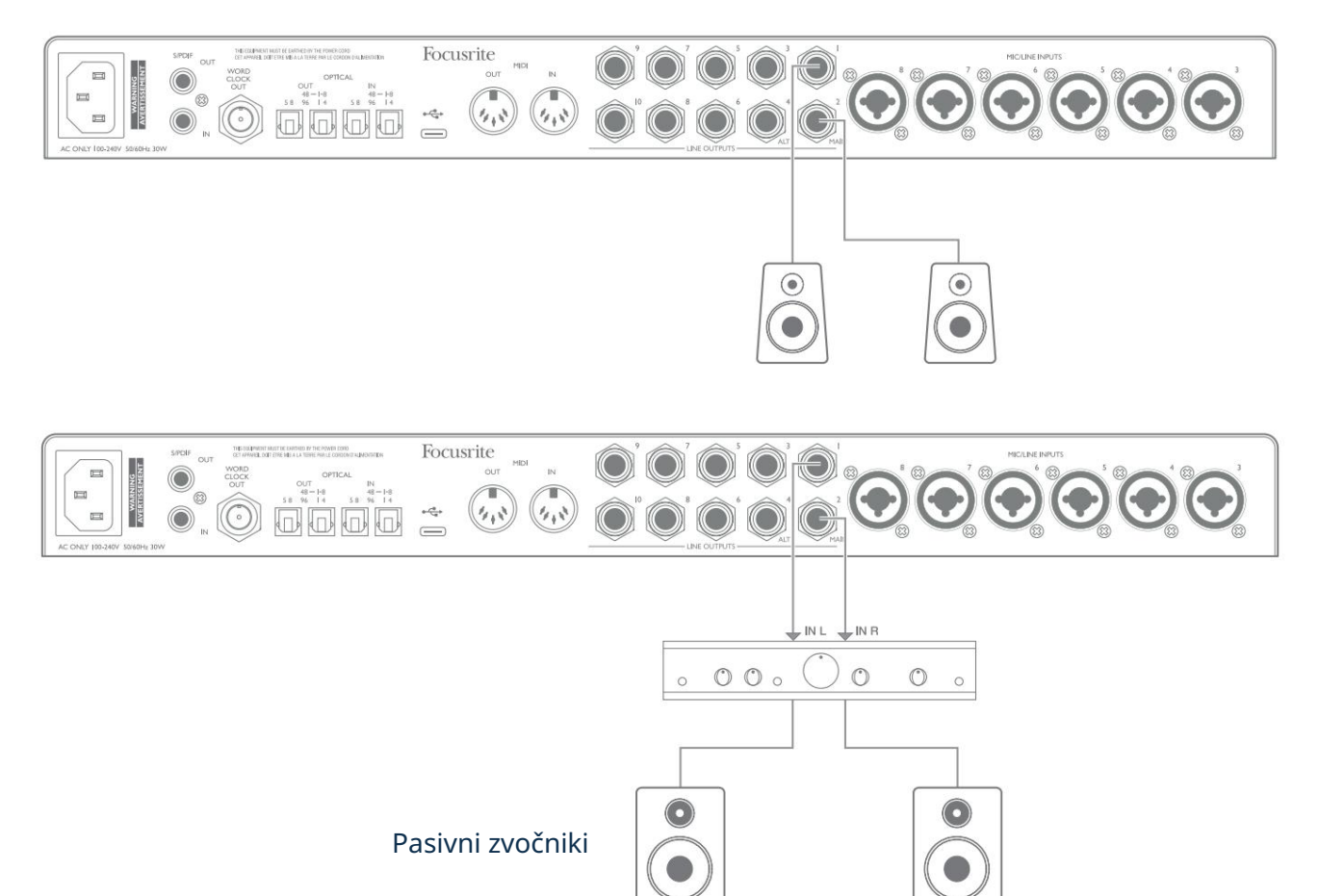

Vsi linijski izhodni priključki so 3-polne (TRS) ¼" (6,35 mm) vtičnice in so elektronsko uravnotežene. Tipični potrošniški (hi-fi) ojačevalniki in majhni monitorji z napajanjem bodo verjetno imeli neuravnotežene vhode, bodisi na fono (RCA) vtičnicah bodisi prek 3,5 mm 3-polnega vtiča, namenjenega neposredni povezavi z računalnikom. V obeh primerih uporabite ustrezen povezovalni kabel z vtičnicami na enem koncu.

Profesionalni aktivni monitorji in profesionalni ojačevalniki moči imajo na splošno uravnotežene vhode.

Pri mešanju boste morda želeli uporabiti več parov dodatnih zvočnikov (srednje polje, bližnje polje itd.), da preverite, kako dobro se vaša mešanica prevede v druge vrste zvočnikov. Dodatne pare zvočnikov lahko povežete z drugimi pari linijskih izhodov (npr. bližnja polja na linijska izhoda 3 in 4, srednja polja na linijska izhoda 5 in 6) in preklapljate med njimi v Focusrite Control. Funkcija ALT Scarlett 18i20 (glejte spodaj) je bila vključena za preprosto uporabo drugega para monitorjev.

OPOMBA: Če so zvočniki aktivni hkrati z mikrofonom, tvegate ustvarjanje zvočne povratne zanke! Priporočamo, da med snemanjem vedno izklopite (ali zmanjšate) nadzorne zvočnike in pri presnemavanju uporabite slušalke.

#### POMEMBNO:

LINIJSKI IZHODI 1 do 4 vključujejo vezje "proti udarcem" za zaščito vaših zvočnikov, če je Scarlett 18i20 vklopljen, medtem ko so zvočniki (in ojačevalnik, če se uporablja) povezani in aktivni.

LINIJSKI IZHODI 5 do 10 nimajo tega vezja. Če uporabljate dodatne zvočnike, povezane s temi izhodi, najprej vklopite Scarlett 18i20, nato pa vklopite zvočnike ali ojačevalnik.

Navadite se upoštevati to pravilo - dobra zvočna praksa je, da vklopite kakršen koli sistem zvočnikov po vklopu opreme, ki ga napaja.

#### Preklapljanje zvočnikov

Funkcija preklapljanja zvočnikov 18i20 olajša dodajanje drugega para monitorjev: drugi par povežite z izhodi ALT – LINIJA 3 in 4. Ko omogočite preklapljanje zvočnikov v nadzoru Focusrite, lahko preklapljate med vašimi glavnimi monitorji in sekundarnim parom tako, da s pritiskom na gumb ALT na sprednji plošči ali s klikom na ustrezen gumb na zaslonu v Focusrite Control. Ko je ALT aktiven, bo izhod glavne mešanice napajan na izhode ALT namesto na MAIN, zelena lučka ALT pa bo zasvetila, da to potrdi.

V spodnjem primeru smo prikazali pasivne zvočnike z ločenim ojačevalnikom moči kot glavne monitorje in aktivne zvočnike kot sekundarni par, seveda pa lahko v obeh primerih uporabite katero koli vrsto monitorjev, ki vam je ljubša.

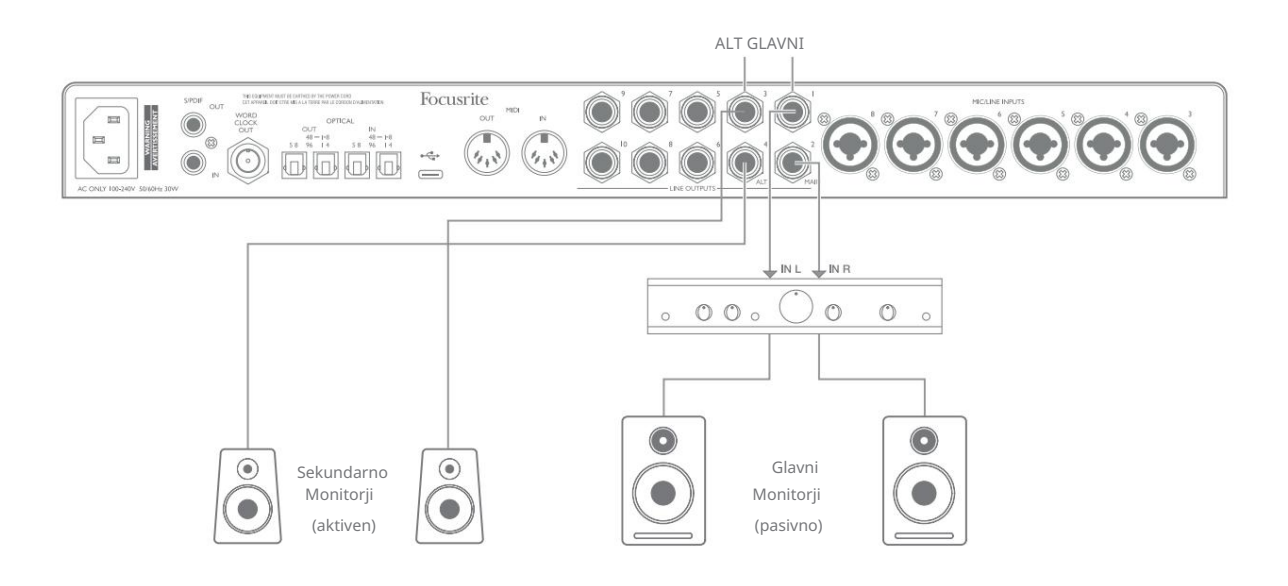

Delo s prostorskim zvokom

Ker je Scarlett 18i20 opremljen z desetimi linijskimi izhodi, je idealen za uporabo pri delu v večkanalnih zvočnih formatih – LCRS, 5.1 surround ali 7.1 surround, na primer.

Če želite vsak kanal usmeriti na pravilen izhod, boste morali izhode DAW usmeriti na linijske izhode v Focusrite Control (npr. DAW izhod 1 > linijski izhod 1, DAW izhod 2 > linijski izhod 2 itd.).

Spodnji primer prikazuje, kako povežete šest zvočnikov s Scarlett 18i20 v 5.1 prostorskem nadzoru.

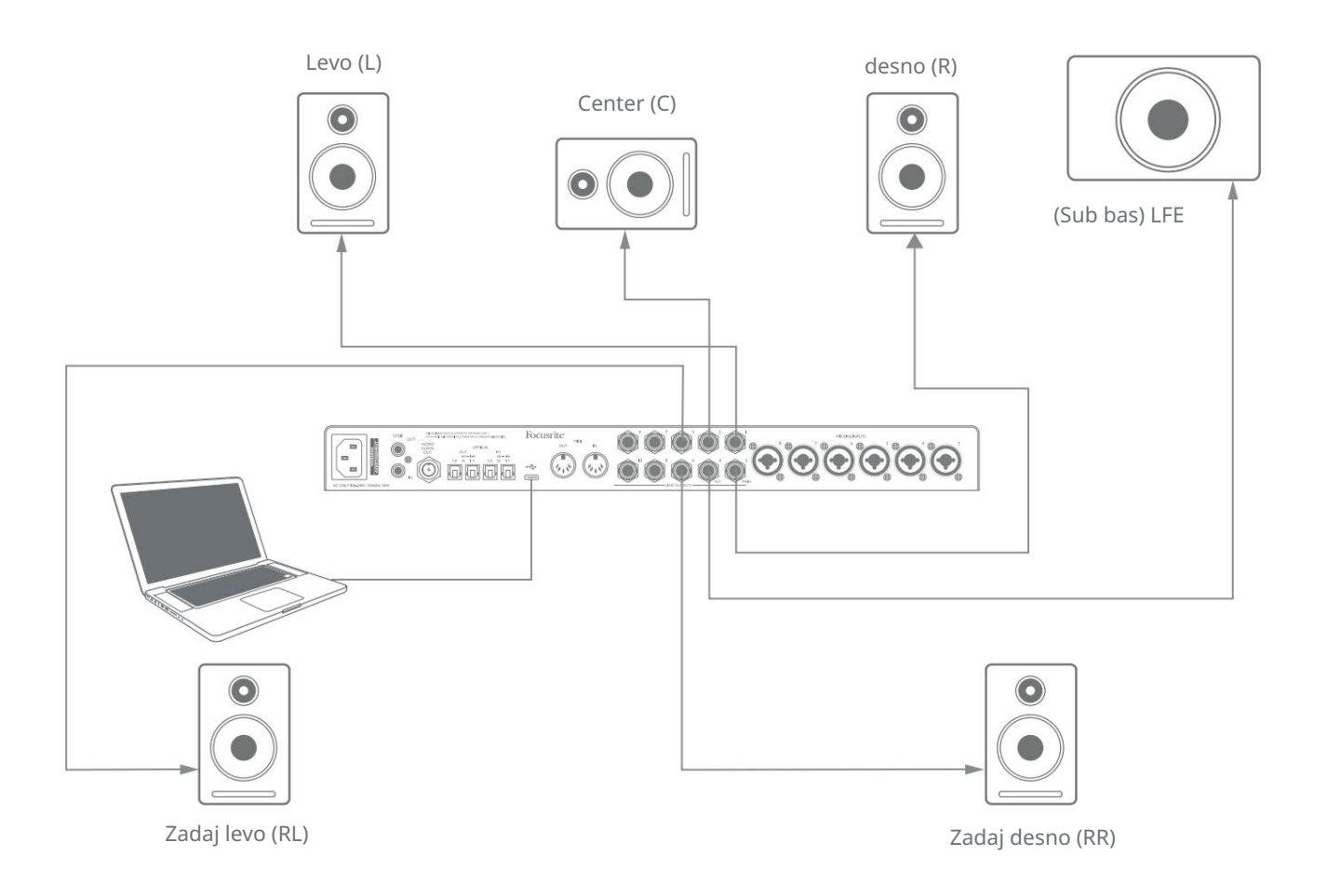

#### Uporabniki sistema Windows:

V sistemu Windows je prostorski zvok mogoče uporabiti tako v programski opremi, ki podpira večkanalni ASIO, kot v aplikacijah brez ASIO (z uporabo našega gonilnika). V večini primerov bo to vaš DAW in na splošno vam DAW, ki lahko mešajo v prostorski zvok, omogočajo nastavitev preslikave zvočnikov na strani z nastavitvami zvočnega izhoda ali V/I nastavitvami DAW .

Oglejte si uporabniški priročnik (ali datoteke pomoči) za vaš DAW za navodila o nastavitvi izhodov za prostorsko mešanje s konfiguracijo zvočnikov, ki jo želite uporabiti.

Za nastavitev prostorskega zvoka v aplikacijah, ki niso ASIO

- 1. Z desno miškino tipko kliknite ikono Focusrite Notifier v opravilni vrstici Windows in kliknite, da odprete Windows Zvočna plošča.
- 2. Kliknite napravo Focusrite, navedeno na zavihku Predvajanje, da jo označite.
- 3. Kliknite gumb Konfiguriraj.
- 4. Izberite večkanalni format. Upoštevajte, da so možnosti, ki jih izberete, odvisne od načina uporabe tvoja Scarlett.
- 5. Pojdite na Focusrite Control in kliknite Datoteka > Prednastavitve > Neposredno usmerjanje, da nastavite usmerjanje ena proti ena.

#### Uporabniki Mac:

V računalnikih Mac lahko konfiguracijo prostorskega zvoka izvedete iz vseh aplikacij, ki podpirajo večkanalni zvok (DAW in običajne aplikacije macOS). Če želite to narediti, pojdite na: Aplikacije > Pripomočki > Nastavitev zvoka MIDI > Scarlett 18i20 > Konfiguriraj zvočnike > Konfiguracija > Izberite želeno konfiguracijo.

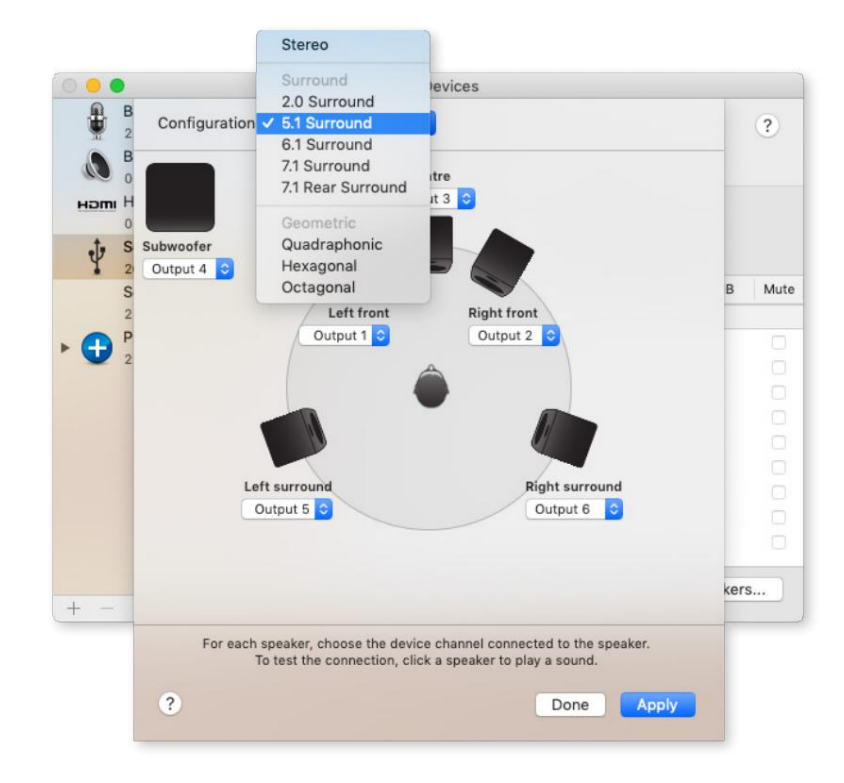

#### Uporaba povezave ADAT

Poleg osmih analognih vhodov ima Scarlett 18i20 dva vhodna priključka OPTICAL IN ADAT. Ti zagotavljajo osem dodatnih zvočnih vhodov s frekvenco vzorčenja do 96 kHz. Optični vhodi so onemogočeni pri frekvencah vzorčenja 176,4/192 kHz.

Uporaba ločenega 8-kanalnega mikrofonskega predojačevalnika, opremljenega z izhodom ADAT – kot je Focusrite Scarlett OctoPre – zagotavlja preprosto in odlično metodo za razširitev vhodne zmogljivosti Scarlett 18i20.

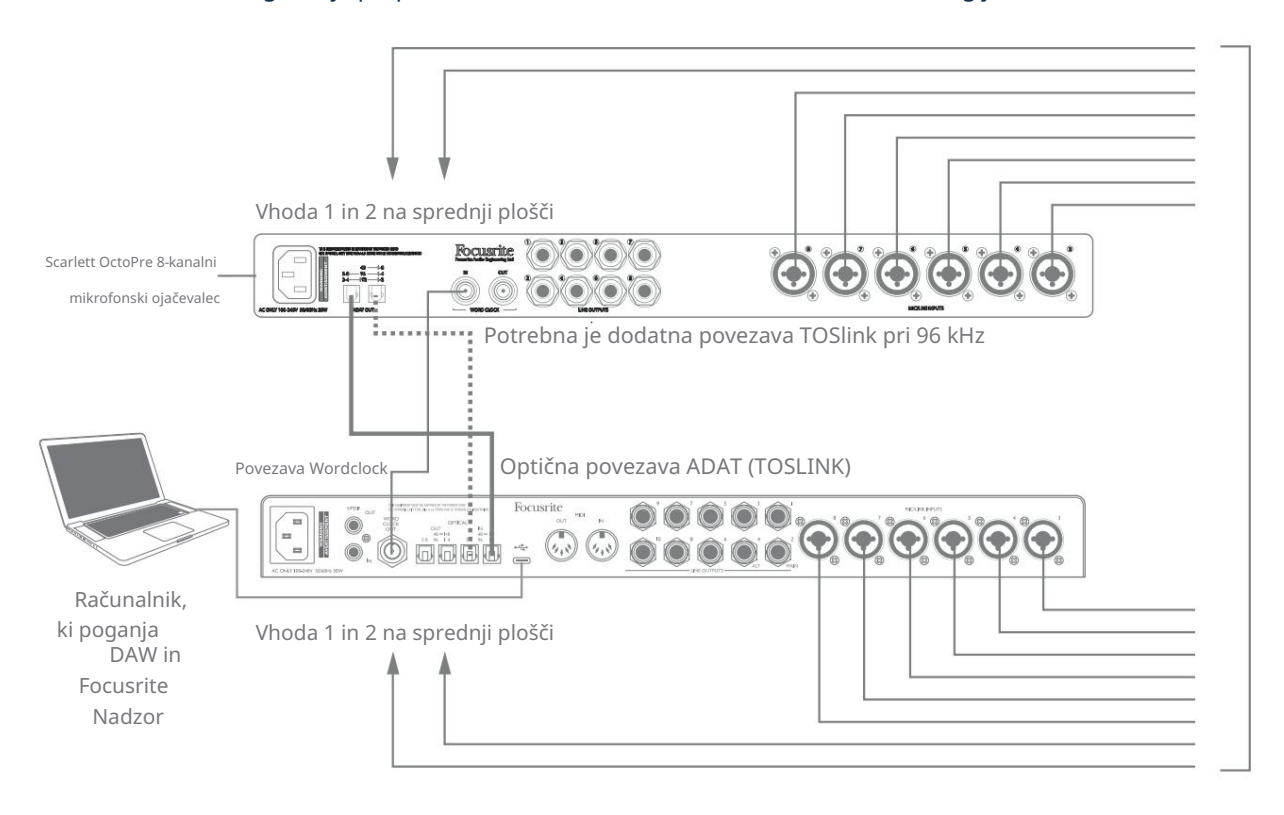

Pri 44,1/48 kHz so vrata ADAT OUT 1-8 naprave Scarlett OctoPre povezana z vrati 48 – 1-8 OPTIČNEGA IN Scarlett 18i20 z enim optičnim kablom TOSLINK. Za sinhronizacijo naprav prek ADAT nastavite vir ure Scarlett OctoPre na Internal in Scarlett 18i20 (prek Focusrite Control) na ADAT.

Druga možnost je, da lahko stabilno sinhronizacijo ure dosežete tako, da WORD CLOCK OUT naprave Scarlett 18i20 povežete z WORD CLOCK IN naprave Scarlett OctoPre in nastavite Scarlett OctoPre, da kot vir ure uporablja Word Clock. Nastavite vir ure za Scarlett 18i20 v Focusrite Control na Internal.

Ko povezujete dve digitalni napravi, vedno zagotovite, da sta obe nastavljeni na enako hitrost vzorčenja.

Dodatne vhode ADAT lahko usmerite z uporabo Focusrite Control na povsem enak način kot druge vhode. Dodatni vhodi so lahko po potrebi del miksa za slušalke katerega koli glasbenika.

Ko delate pri 88,2/96 kHz, dodajte drugi optični kabel TOSLINK med vrata ADAT OUT 5-8 naprave Scarlett OctoPre in vrata OPTICAL IN 5-8 – 96 naprave 18i20 . Pri višji hitrosti vzorčenja bo ta druga povezava prenašala kanale 5-8, medtem ko bo druga povezava (opisana zgoraj) prenašala kanale 1 do 4.

Če imate digitalno-analogni pretvornik, lahko uporabite vrata OPTIČNI IZHOD ADAT 18i20 v nasprotni smeri; na primer, dodatne izhode iz vaše DAW je mogoče pretvoriti v analogno domeno za uporabo zunanje strojne mešalne mize za miksanje velikega števila skladb DAW. Pri hitrosti vzorčenja 44,1/48 kHz desna vrata OPTICAL OUT prenašajo kanale 1 do 8, medtem ko pri 88,2/96 kHz desna vrata prenašajo kanale 1 do 4, leva vrata pa kanale 5 do 8.

#### Uporaba Scarlett 18i20 kot samostojnega mešalnika

Scarlett 18i20 ima možnost shranjevanja mešane konfiguracije, definirane v Focusrite Control znotraj strojne opreme. Ta funkcija vam omogoča, da jo konfigurirate – na primer kot mešalno mizo tipkovnice na odru – z uporabo računalnika in naložite konfiguracijo v samo napravo. Scarlett 18i20 lahko uporabite kot preprost lokalni mešalnik kot del vaše klaviaturne opreme za nadzor celotne mešanice več klaviatur.

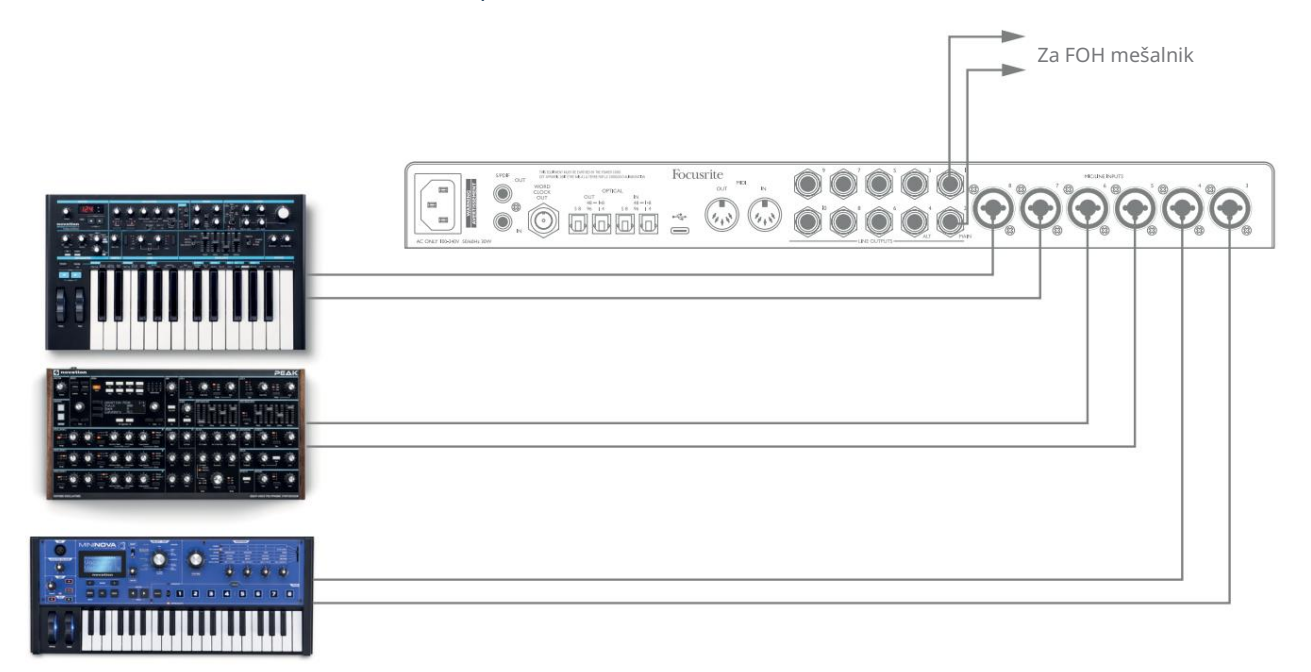

V ilustriranem primeru so tri stereo tipkovnice povezane z vhodi na zadnji plošči Scarlett 18i20; Izhoda 3 in 4 gresta v glavni PA sistem. Izvajalec lahko prilagodi ojačitev za posamezne tipkovnice s sprednje plošče; on/ona lahko prilagodi tudi splošno raven mešanice tipkovnice.

#### Uporaba Scarlett 18i20 kot samostojnega predojačevalca

Z uporabo digitalnih povezav na Scarlett 18i8 3rd gen ga je možno uporabljati kot dvokanalni (S/PDIF) ali do osemkanalni (ADAT) samostojni predojačevalec.

Vhodne vire lahko povežete s katerim koli vhodom na Scarlett (mikrofon, linija ali inst) in z uporabo Focusrite Control lahko usmerite analogne vhode neposredno na izhode S/PDIF ali ADAT. Nato lahko digitalni izhod, ki ga uporabljate, povežete z vhodom S/PDIF ali ADAT na drugem vmesniku, da razširite število kanalov tega vmesnika. Na primer druga vhodna vrata ADAT Scarlett 18i20.

# NADZOR FOKUSRITA

Programska oprema Focusrite Control omogoča prilagodljivo mešanje in usmerjanje vseh avdio signalov na fizične avdio izhode, kot tudi nadzor ravni izhodnega monitorja. Izbira hitrosti vzorčenja in možnosti digitalne sinhronizacije so na voljo tudi pri Focusrite Control.

OPOMBA: Focusrite Control je generični izdelek in se lahko uporablja z več drugimi vmesniki Focusrite.

Ko povežete vmesnik z računalnikom in zaženete Focusrite Control, se model vmesnika samodejno

zazna, programska oprema pa konfigurira tako, da ustreza vhodom in izhodom ter drugim zmogljivostim,

ki so na voljo v strojni opremi.

POMEMBNO: Ločen uporabniški priročnik za Focusrite Control lahko prenesete iz območje za prenose na spletnem mestu Focusrite. To opisuje uporabo Focusrite Control v vse podrobnosti, skupaj s primeri uporabe.

Če želite odpreti Focusrite Control:

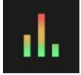

Namestitev Focusrite Control na vaš računalnik bo ikono Focusrite Control postavila na dok ali namizje. Kliknite ikono, da zaženete Focusrite Control.

Ob predpostavki, da je vaš vmesnik Scarlett povezan z vašim računalnikom s kablom USB, se bo prikazal Focusrite Control GUI (grafični uporabniški vmesnik), kot je prikazano spodaj (različica za Mac je prikazana na sliki).

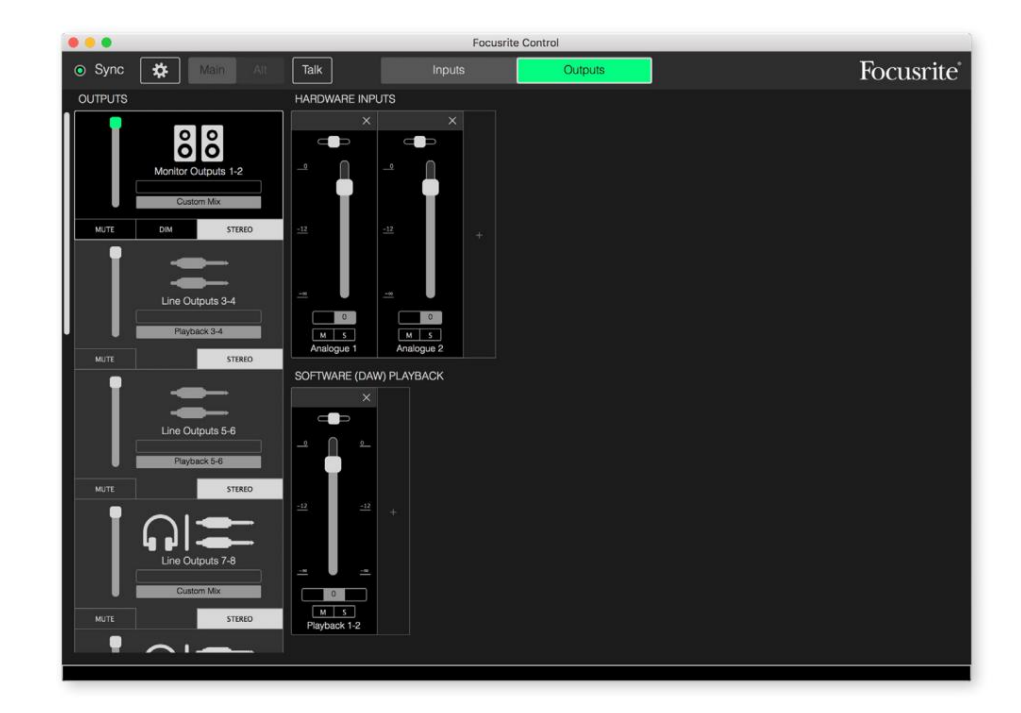

Prosimo, glejte uporabniški priročnik Focusrite Control za več podrobnosti. To je na voljo pri:

[focusrite.com/downloads](http://focusrite.com/downloads)

#### Tabele seznama kanalov

Vhodi in izhodi 18i20 bodo prikazani v Focusrite Control z različnimi številkami kanalov, odvisno od uporabljene hitrosti vzorčenja. Številke kanalov se razlikujejo tudi, ko so v uporabi optična vrata ADAT, odvisno od tega, kateri način digitalnega V/ I je izbran (glejte Načini digitalnega V/I spodaj).

#### Digitalni V/I načini

Scarlett 18i20 podpira tri digitalne V/I načine: ti so izbrani v podoknu Device Settings v Focusrite Control. Načini določajo, kako so zvočni vhodi in izhodi preslikani na optična (ADAT) vrata ter vhodne in izhodne koaksialne (RCA) vtičnice S/PDIF.

#### Način 1: Koaksialni (RCA) S/PDIF

To je tovarniško privzeti način in vaš Scarlett 18i20 bo te dodelitve sprejel takoj po namestitvi. Ta način uporabite, če potrebujete koaksialni avdio vhod S/PDIF ali če želite uporabiti koaksialni signal S/PDIF kot vir takta.

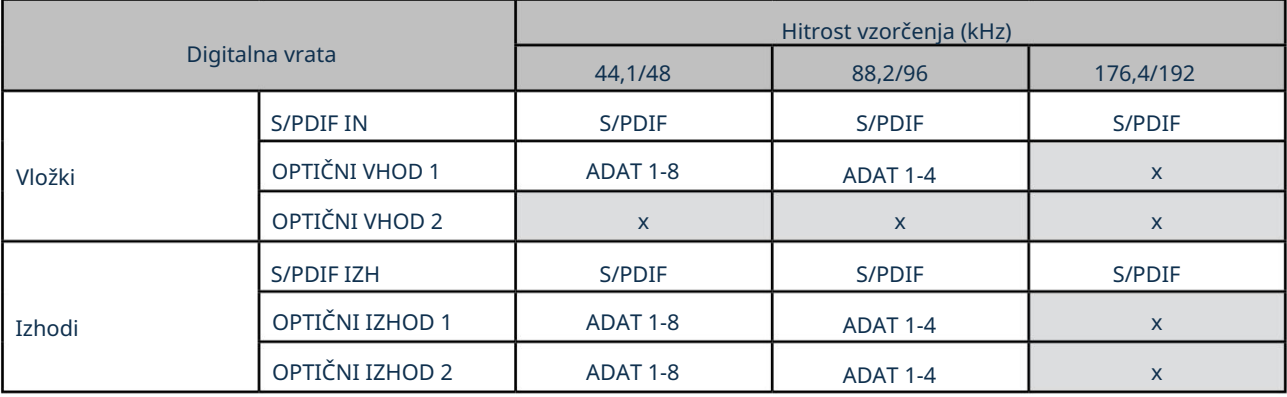

#### Način 2: Optični S/PDIF

Izberite ta način, ko delate s frekvenco vzorčenja 44,1/48 ali 88,2/96 kHz in morate pošiljati ali sprejemati signal S/PDIF prek optičnih vrat. Ta način uporabite tudi, če želite uporabiti vir ure, poslan kot optični signal S/PDIF.

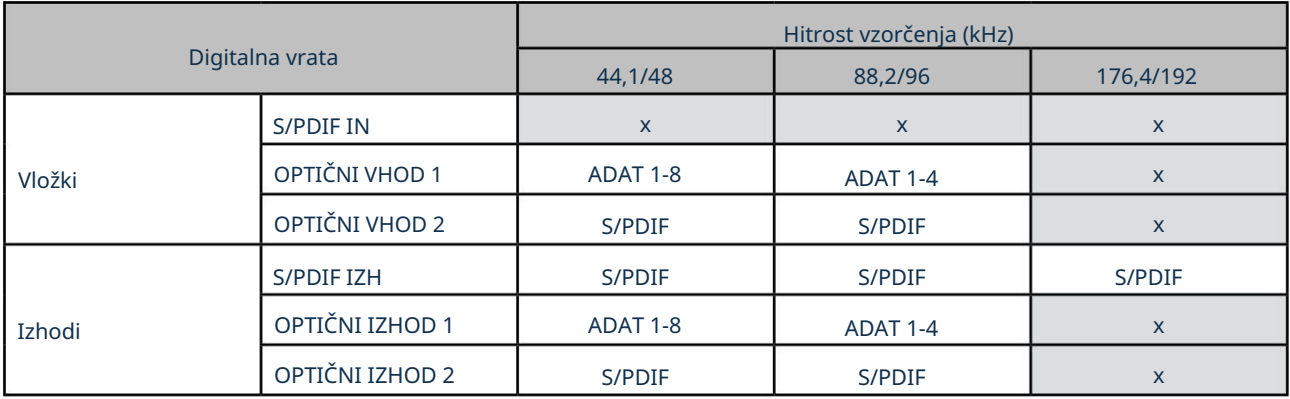

## Način 3: dvojni ADAT

Izberite ta način, ko potrebujete več kot štiri vhodne in/ali izhodne kanale ADAT pri delu s hitrostjo vzorčenja 88,2/96 kHz.

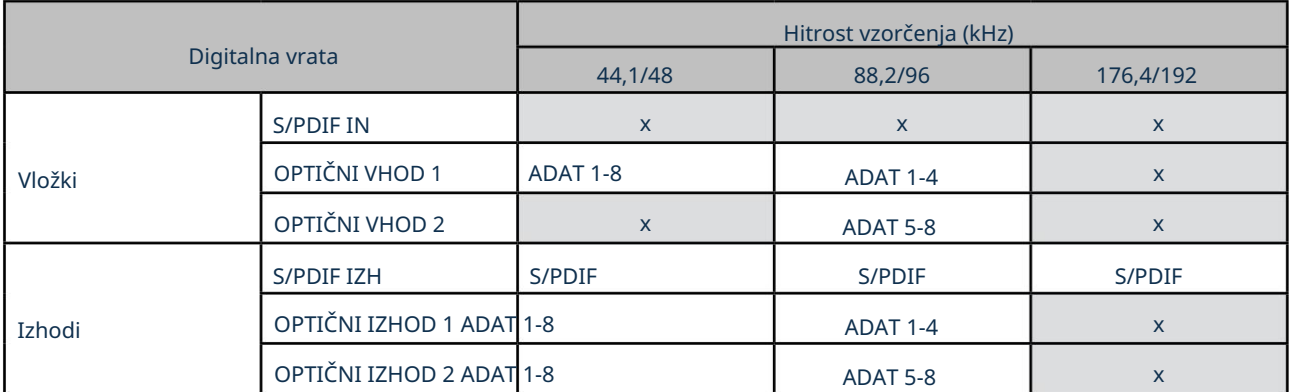

Spodnje tabele navajajo, kako so vhodi in izhodi 18i20 prikazani v nadzoru Focusrite za vsakega od treh načinov optičnega V/I, pri vsakem od treh parov hitrosti vzorčenja. Upoštevajte, da se prva številka v vnosih, ki se nanašajo na kanale ADAT, nanaša na vrata v uporabi: tako so »ADAT 1.1« do »ADAT 1.4« ADAT Chs 1 do 4 na desnih vratih vsakega para, medtem ko je »ADAT 2.1 " do "ADAT 2.4" so ADAT Chs 5 do 8 na levi strani vsakega para.

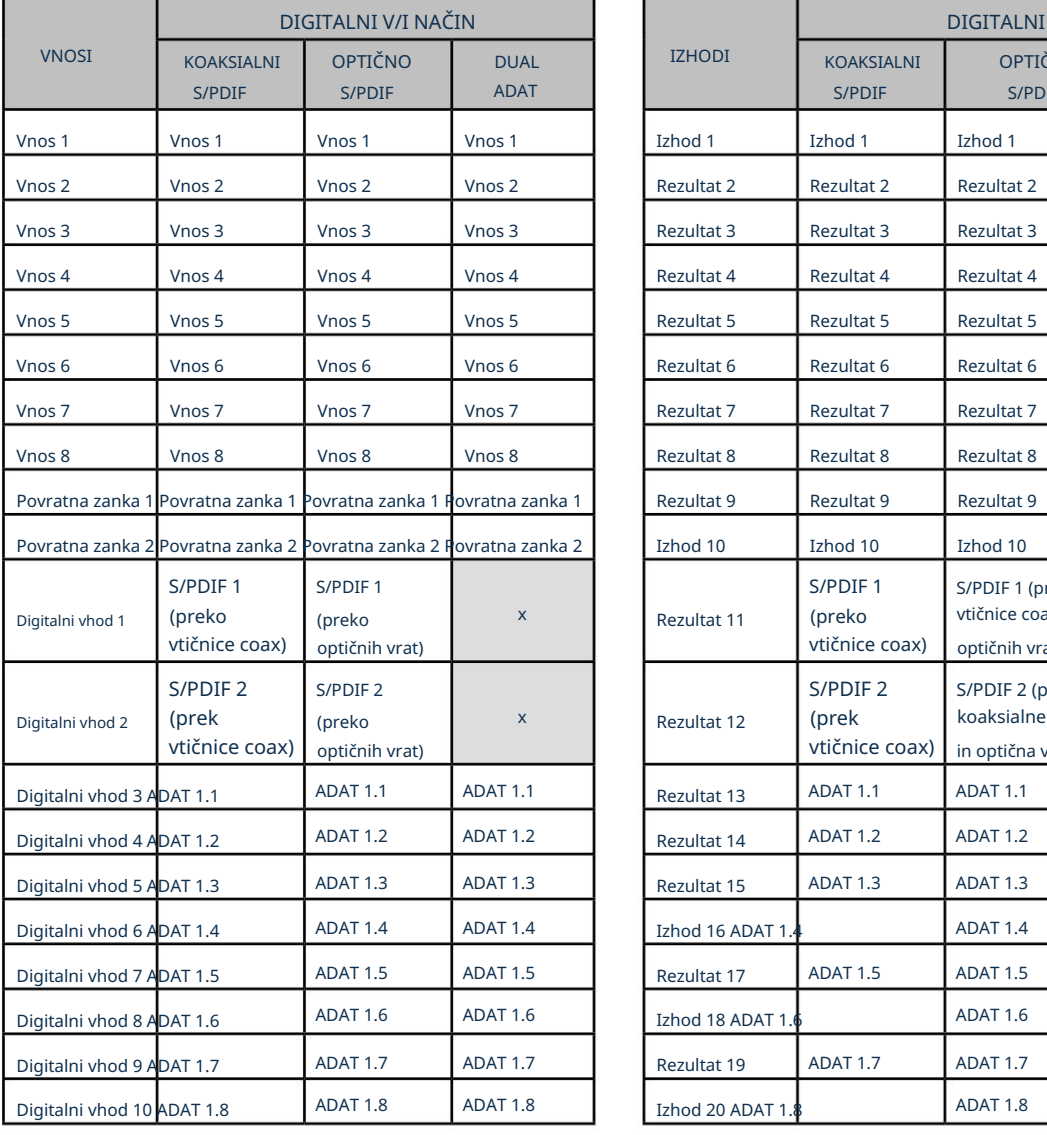

#### Pri frekvencah vzorčenja 44,1 kHz in 48 kHz:

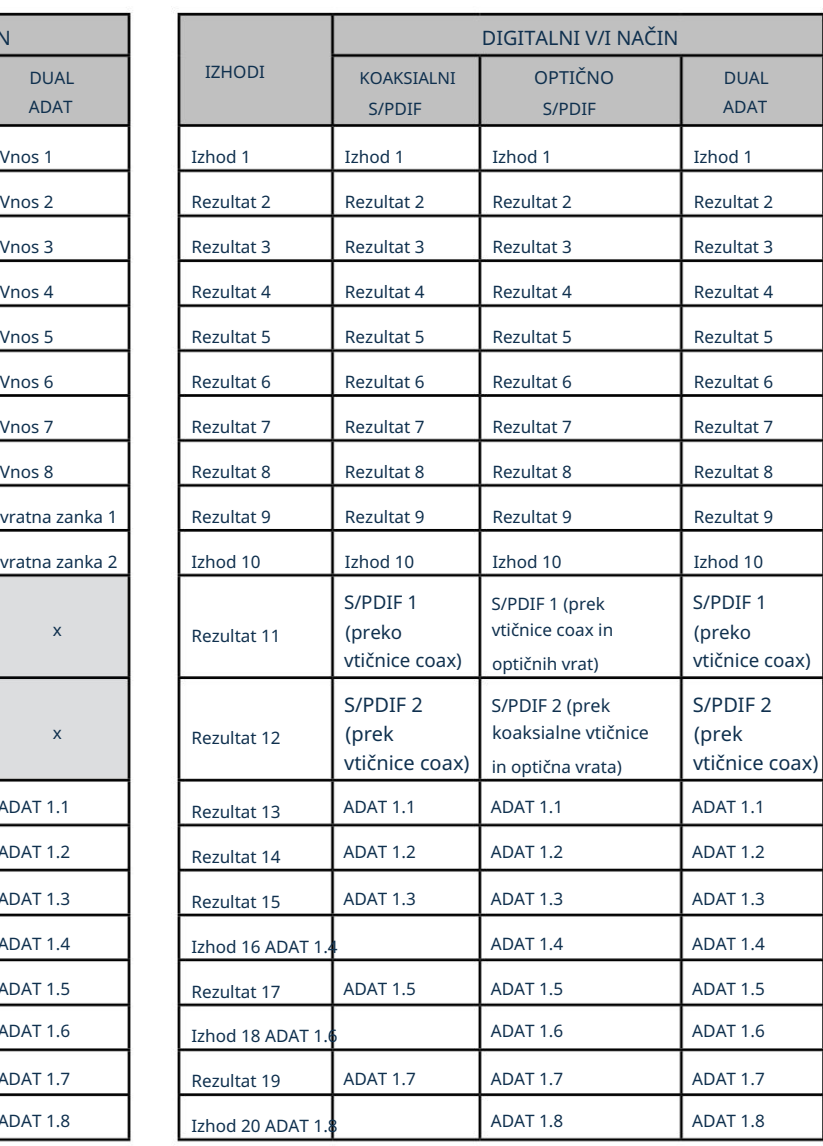

# Pri frekvenci vzorčenja 88,2 kHz in 96 kHz:

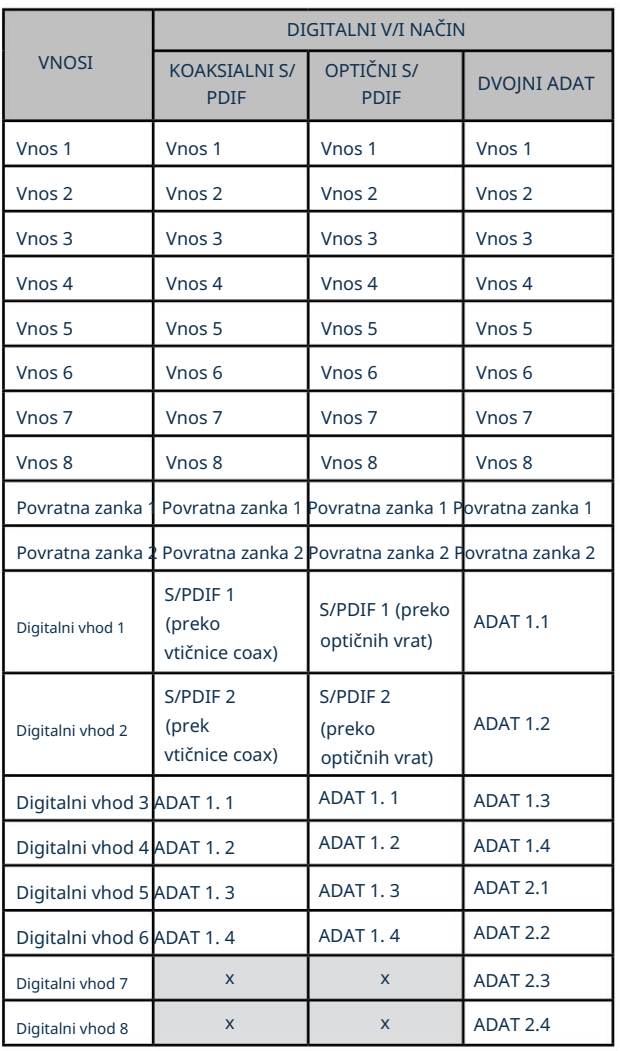

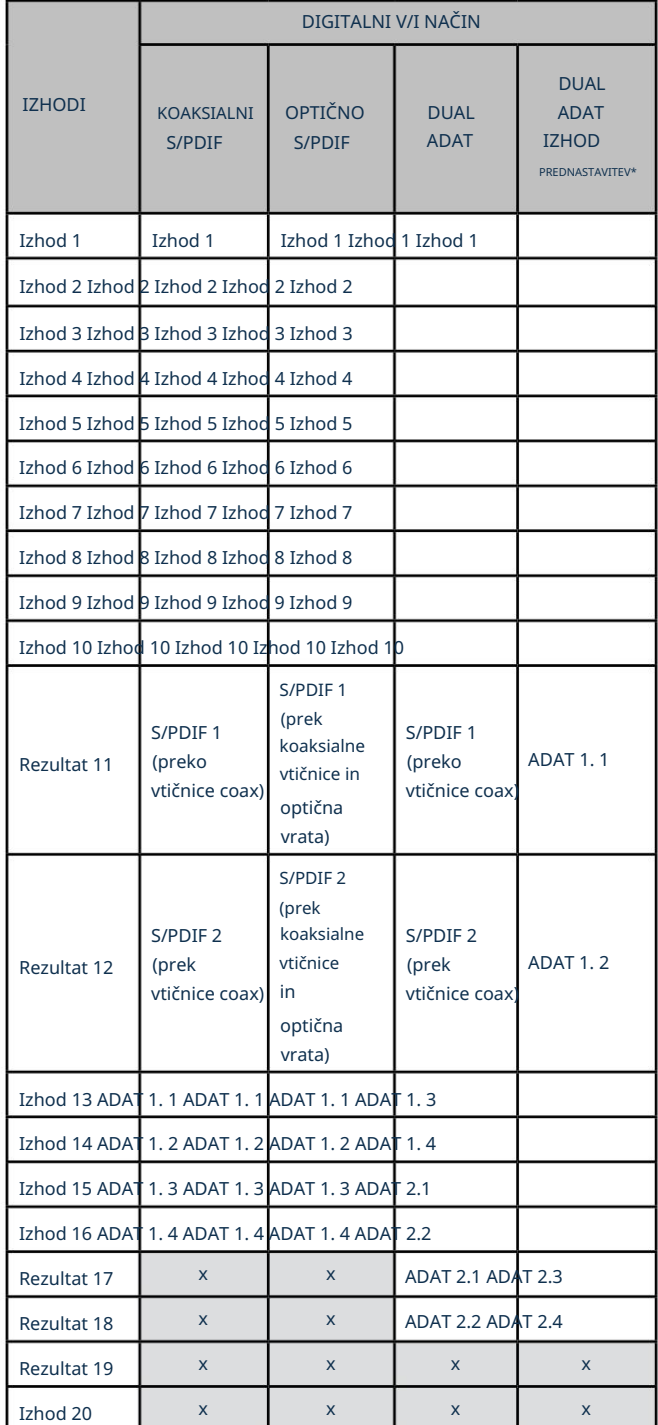

\*Za pridobitev osmih izhodnih kanalov ADAT izberite prednastavitev DUAL ADAT OUTPUT Focusrite Control.

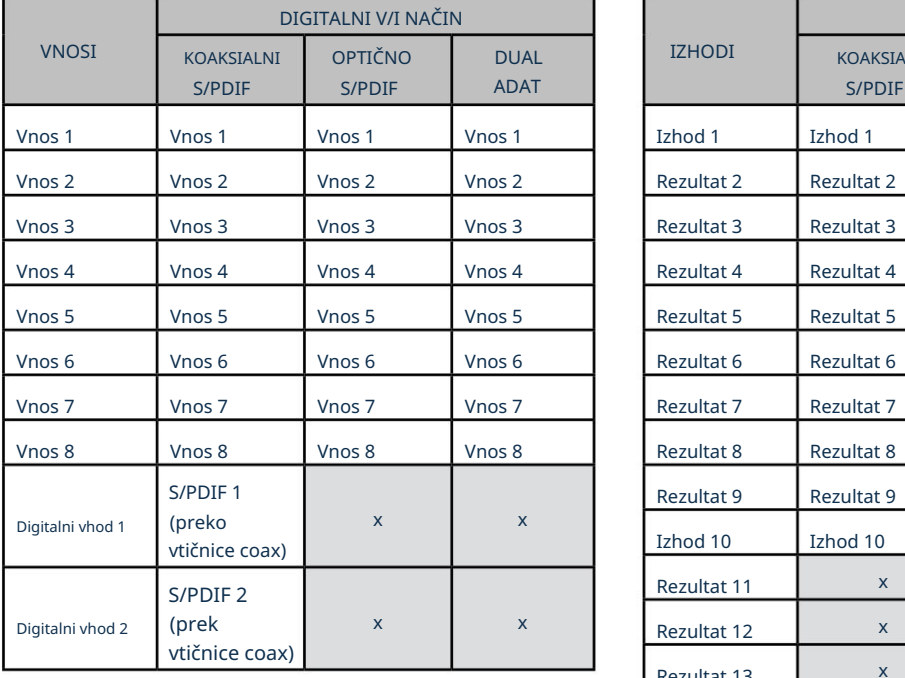

# Pri frekvenci vzorčenja 176,4 kHz in 192 kHz:

 $\overline{a}$ 

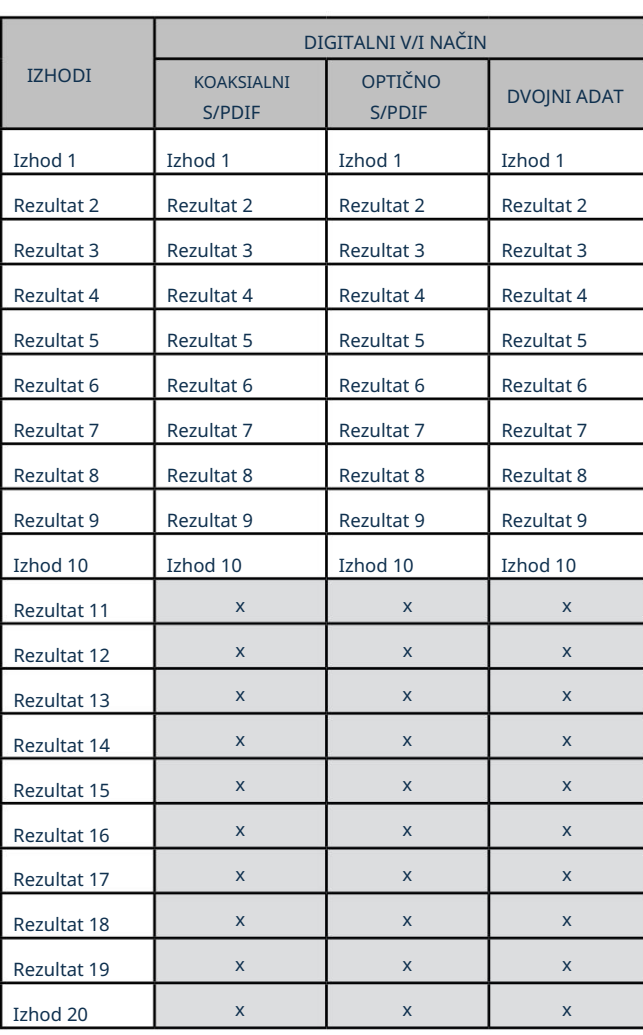

F

# SPECIFIKACIJE

# Specifikacije delovanja

Vse vrednosti zmogljivosti so izmerjene v skladu z določbami AES17, kot je ustrezno.

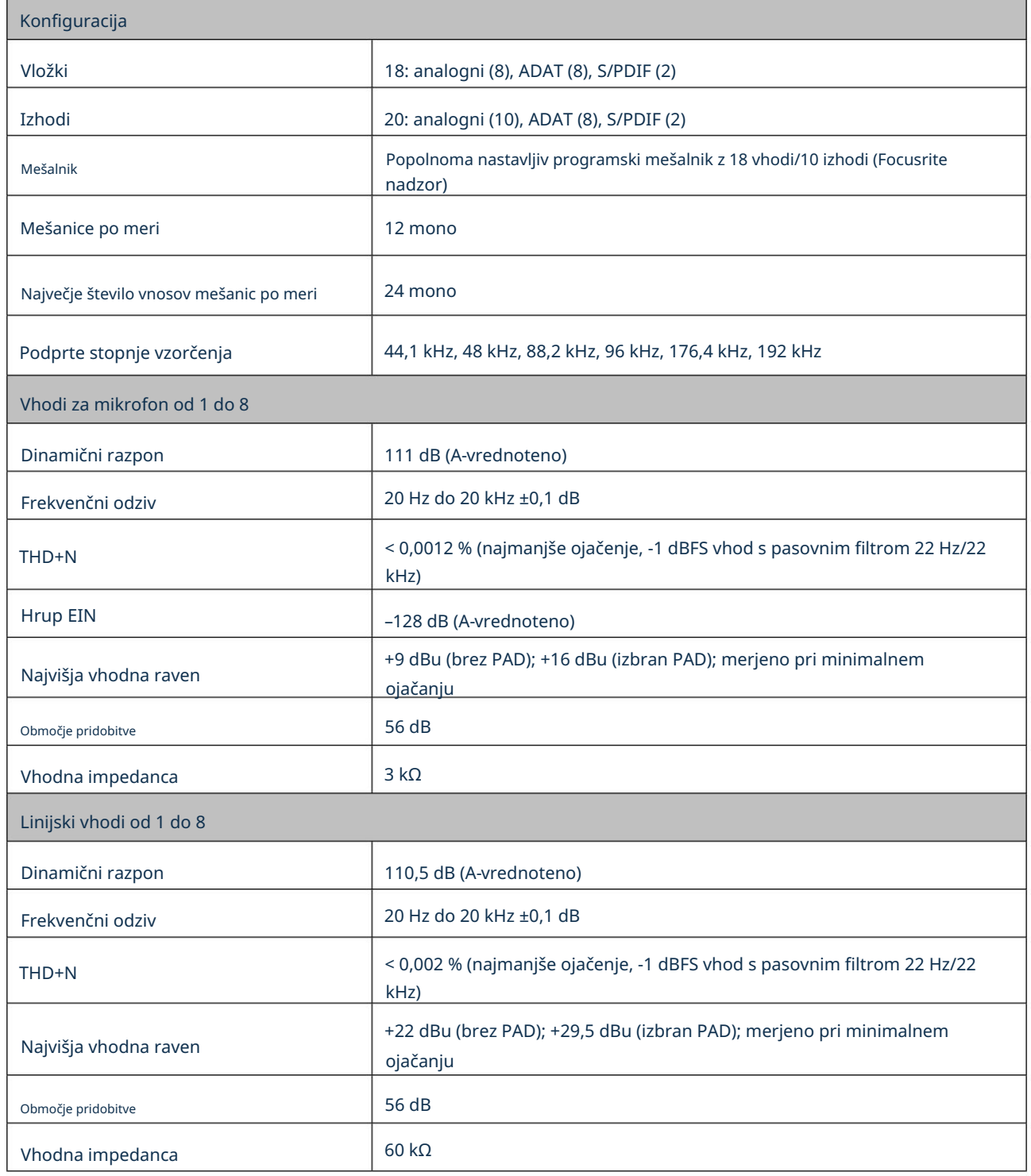

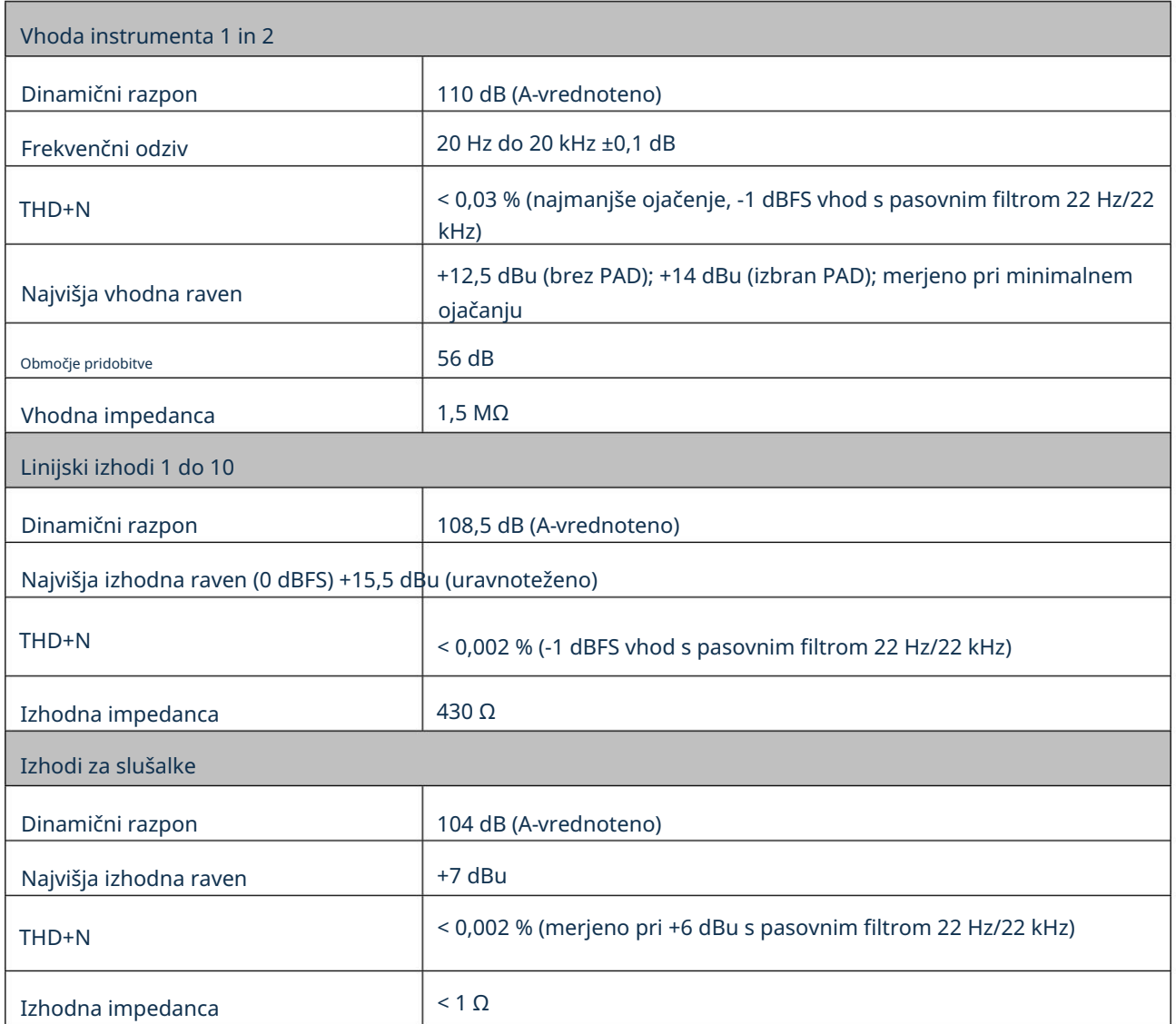

# Fizikalne in električne lastnosti

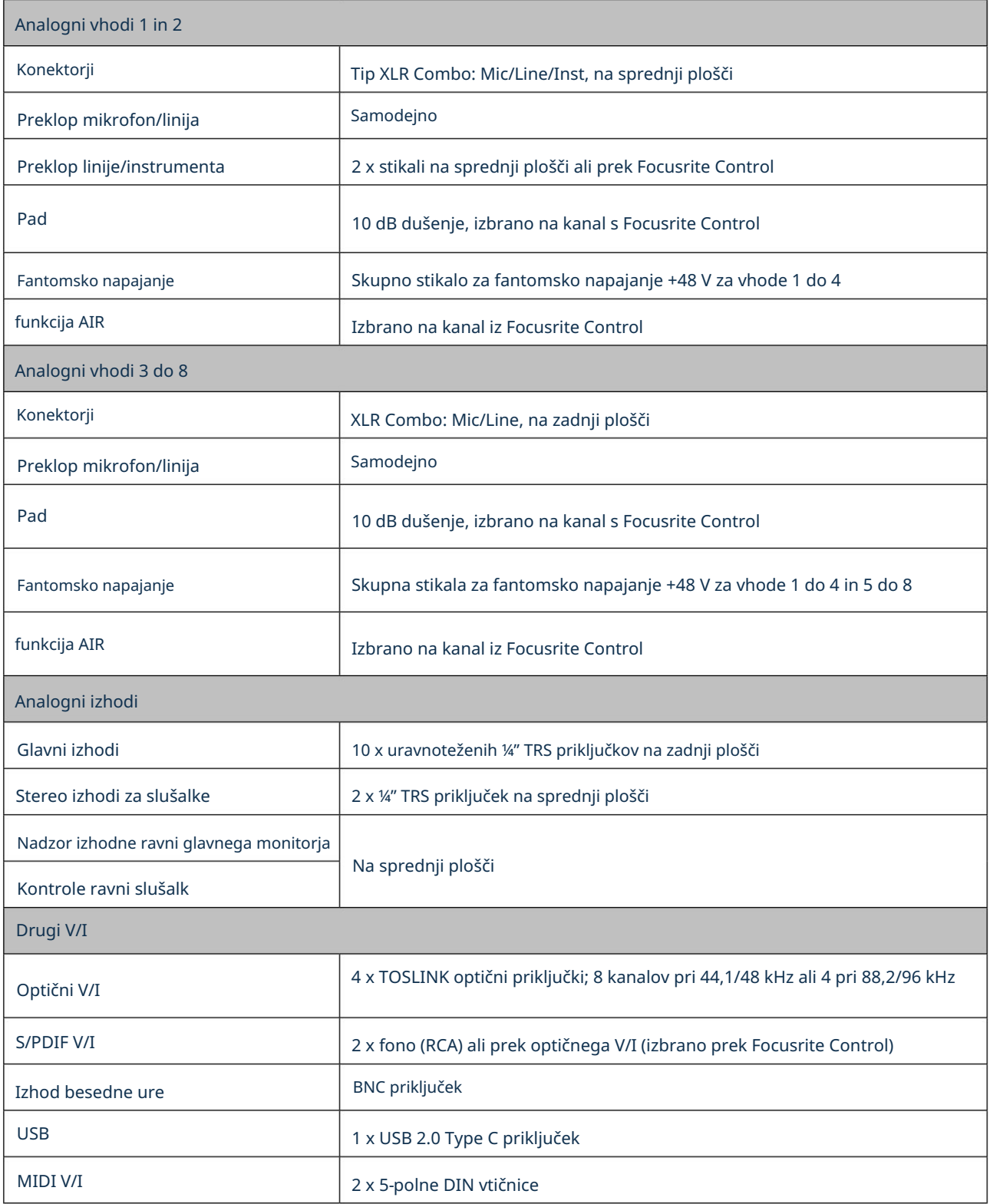

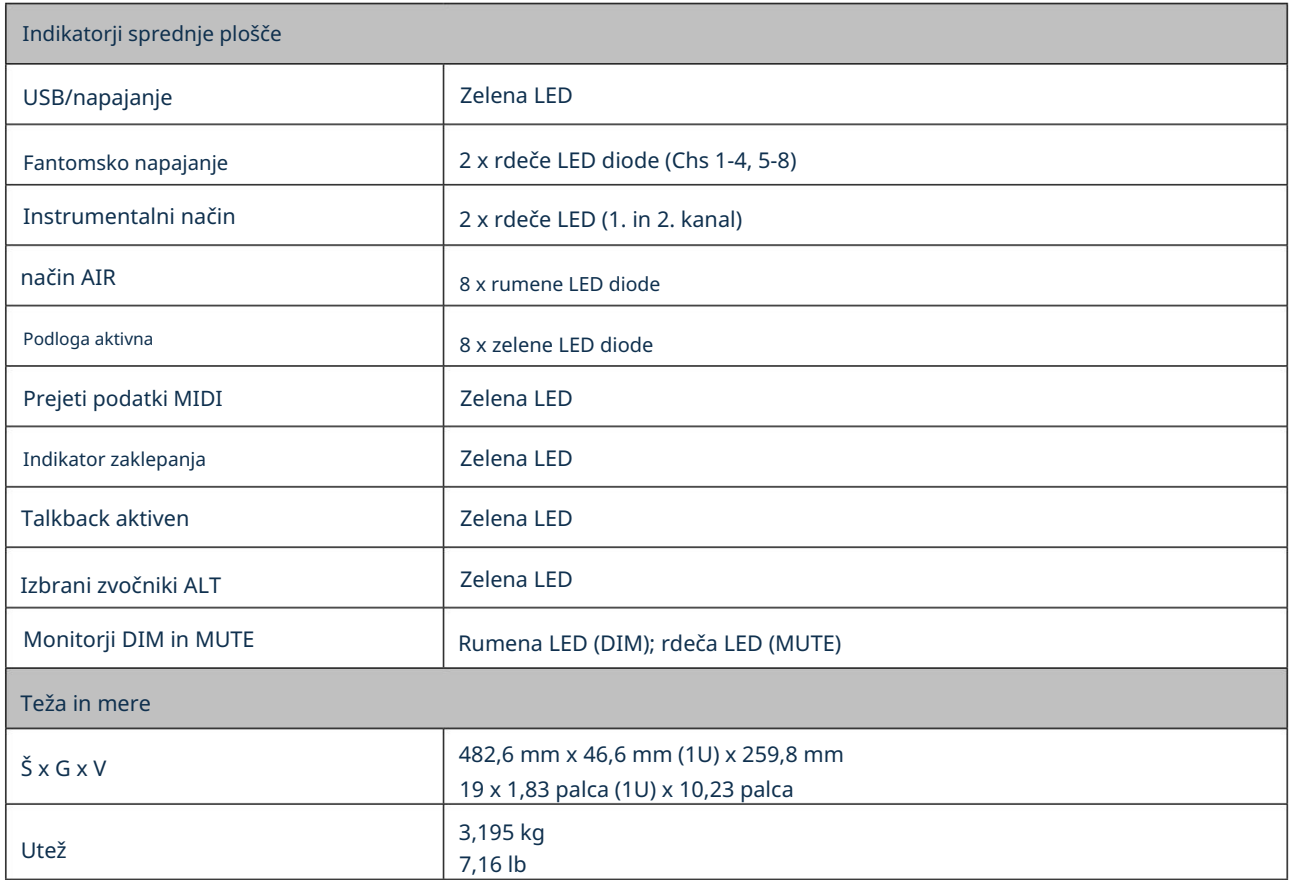

# ODPRAVLJANJE TEŽAV

Za vsa vprašanja o odpravljanju težav obiščite center za pomoč Focusrite na [support.focusrite.com.](http://support.focusrite.com)

## AVTORSKE PRAVICE IN PRAVNA OBVESTILA

Celotna določila in pogoji garancije so na voljo na [focusrite.com/warranty.](https://focusrite.com/warranty)

Focusrite je registrirana blagovna znamka in Scarlett 18i20 je blagovna znamka Focusrite Audio Engineering Limited.

Vse druge blagovne znamke in trgovska imena so last njihovih lastnikov. 2021 © Focusrite Audio Engineering Limited. Vse pravice pridržane.